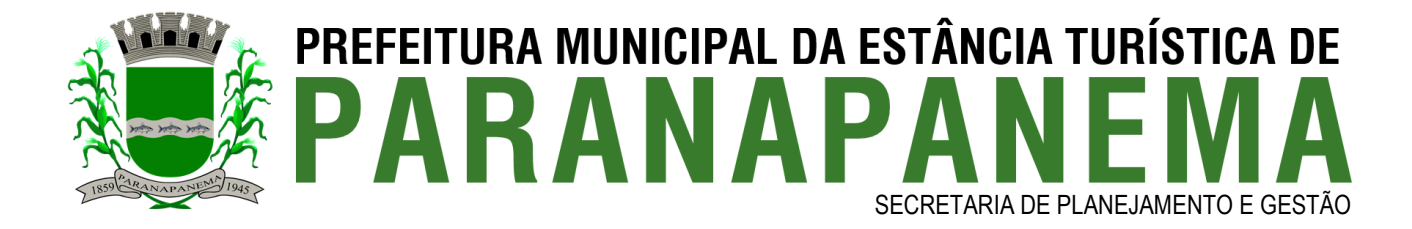

**CONTRATO Nº 25/2023**

**CONTRATO ADMINISTRATIVO DE LICENÇA DE USO DE CONJUNTO INTEGRADO DE APLICAÇÕES ONLINE (SISTEMA INSTAR SWOP) QUE ENTRE SI FAZEM A PREFEITURA MUNICIPAL DE PARANAPANEMA/SP E A EMPRESA INSTAR TECNOLOGIA EM INFORMÁTICA - COMÉRCIO DE EQUIPAMENTOS DE INFORMÁTICA LTDA.**

Pelo presente instrumento, de um lado o **MUNICÍPIO DA ESTÂNCIA TURÍSTICA DE PARANAPANEMA,** CNPJ nº 46.634.309/0001-34, localizado na Rua Capitão Pinto de Melo, nº. 485, centro, Paranapanema-SP, neste ato representado pelo Prefeito Municipal, Sr. **Rodolfo Hessel Fanganiello**, brasileiro, RG nº 34.890.224-4 SSP/SP, CPF nº 352.149.998-79, residente e domiciliado neste município de Paranapanema/SP, doravante denominado **CONTRATANTE**, e de outro lado, a empresa **INSTAR TECNOLOGIA EM INFORMÁTICA - COMÉRCIO DE EQUIPAMENTOS DE INFORMÁTICA LTDA**, inscrita no CNPJ sob nº 08.225.893/0001-85 e IE sob nº 521.126.008.111, com escritório na Avenida Vitório Filipin, nº 415, Vila Fátima, Penápolis/SP, CEP 16308-030, neste ato representado pelo seu sócio **João Paulo Beneciuti**, brasileiro, solteiro, empresário, RG n° 26.844.647-7, CPF n° 300.619.828-06, residente e domiciliado na cidade Penápolis/SP, na Rua Anchieta, n° 1174, CEP 16301-316, doravante denominada **CONTRATADA**, firmam o presente **CONTRATO**, originado do Processo Administrativo nº 1.707/2023, Dispensa de Licitação por Limite nº 507/2023, nos termos do artigo 75, inciso II, da Lei Federal n º 14.133/2021 e mediante cláusulas e condições a seguir estabelecidas:

**CLÁUSULA PRIMEIRA - DO OBJETO:** O objeto do presente contrato é a Contratação de licença de uso de conjunto integrado de aplicações *online*, implantadas e em funcionamento no portal [www.paranapanema.sp.gov.br.](http://www.xxxxxxxxxx.xx.gov.br/)

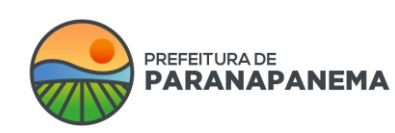

Rua: Capitão Pinto de Melo, 485 | Bairro: Centro | CEP: 18720-000 PABX: (14) 3713-9200 | www.paranapanema.sp.gov.br E-mail: planejamento@paranapanema.sp.gov.br

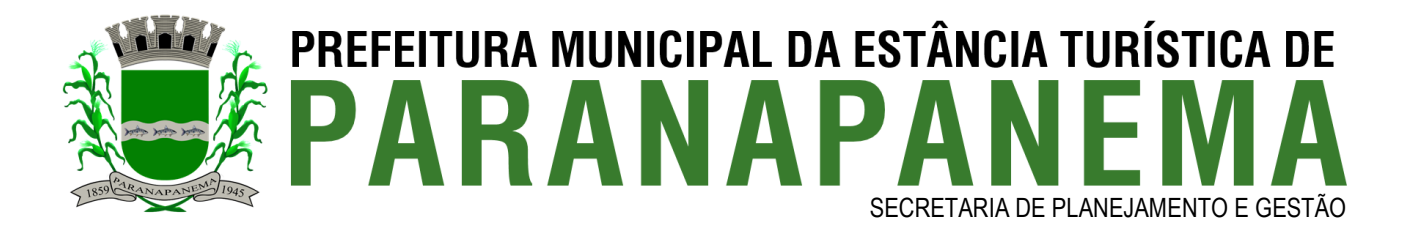

- 1.1. O Sistema Instar SWOP consiste em um software em ambiente Web, composto por várias ferramentas que podem sofrer atualizações e melhorias constantes para acompanhar o cenário tecnológico atual, conforme *layout*, características, descrição e cronograma constantes no Anexo I deste Contrato, bem como de acordo com a proposta e demais especificações constantes no Processo Administrativo nº 1.707/2023, partes integrantes deste Contrato, independentemente de transcrição.
- 1.2. A Instar é a empresa desenvolvedora do atual *site* citado nesta cláusula e seu sistema de gerenciamento disponível em seu domínio/sg.
- 1.3. O pagamento pelos serviços contratados refere-se à licença de uso do Sistema Instar SWOP (Sistema Web para Órgãos Públicos) e toda a sua criação Web disponíveis no portal da Prefeitura de Paranapanema/SP, pelo período de 12 (doze) meses, não tornando a CONTRATANTE proprietária das ferramentas disponibilizadas pela CONTRATADA.
- 1.4. A descrição abaixo compreende a descrição do sistema completo na data base do contrato. Algumas funções descritas abaixo poderão não estar disponíveis ou estar disponíveis de forma limitada e/ou mais complexas de acordo com a evolução do sistema SWOP:
	- **Layout:** Layout exclusivo, responsivo, recorte feito em CSS e URLs Amigáveis.

- **Programação:** Sistema Proprietário Produto desta Proposta desenvolvido inteiramente dentro dos laboratórios da Instar em linguagem PHP e Banco de dados MYSQL, não sendo utilizados códigos abertos como Wordpress, Joomla ou similares, pois tais tecnologias não são confiáveis e facilitam o ataque de Hackers.

- **Segurança**: Códigos Criptografados, Segurança da Área administrativa com certificado SSL (HTTPS), Proteção por IPs contra acessos externo a área administrativa, Proteção contra ataques DDOS (Denial of Service), Código totalmente protegido contra SQL Injection, Backup semanal de toda a estrutura de todos os serviços aqui contratados.

- **Servidor / Armazenamento**: Servidor para armazenamento redundante de portais públicos que necessitam de regras de segurança avançadas e que demandam alta quantidade de acessos simultâneos e/ou requisição a banco de dados complexos com

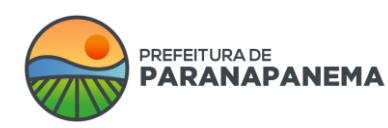

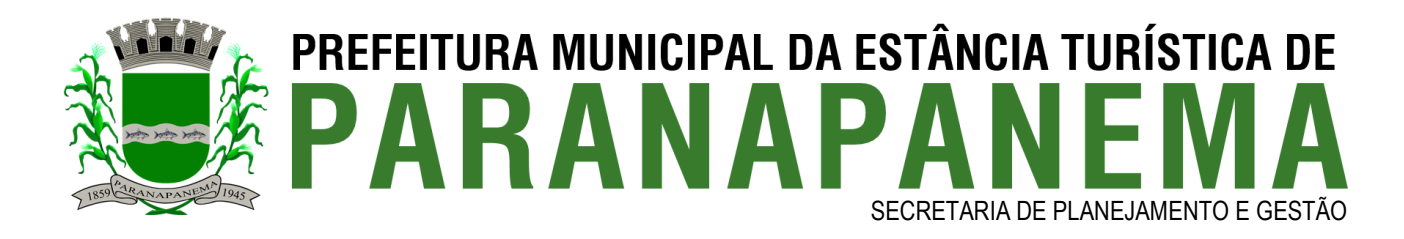

necessidade de alto desempenho de I/O (entrada e saída de dados) + Proteção DDos de 1Gbps + Manutenção e Monitoramento preventivo.

- **Suporte**: Suporte 24 / 7 / 365 através de atendimento online via chat e/ou telefone e/ou e-mail e/ou abertura de ticket pelo site da Instar.

**CLÁUSULA SEGUNDA – DA IMPLANTAÇÃO:** Tanto o sistema Instar SWOP quanto o portal implantado pela CONTRATADA serão inteiramente criptografados, sendo permitido que fique disponível apenas no domínio [www.paranapanema.sp.gov.br](http://www.xxxxxxxxxx.xx.gov.br/)**,** de modo que não poderá ser hospedado em outros servidores que não pertençam ao grupo da CONTRATADA durante ou após a sua implantação, ou seja, o mesmo não poderá ser postado em outros domínios e nem o seu código fonte poderá ser hospedado ou alterado por outra empresa que não seja a CONTRATADA, durante ou após o término deste contrato, haja vista que o código fonte, Banco de Dados e os *layouts* do *site* são de propriedade única e exclusiva da CONTRATADA e não da CONTRATANTE.

- 2.1. O objeto do presente contrato restringe-se ao pagamento pela implantação e licença de uso da ferramenta Instar SWOP descrita neste contrato e no desenvolvimento de um layout exclusivo, em que a CONTRATADA se compromete a não copiar nenhum site já existente na Web.
- 2.2. A CONTRATADA não se responsabilizará por realizações feitas por terceiros de cópias não autorizadas do *layout* utilizado no desenvolvimento que ocorram posteriormente à data de sua criação.

**CLÁUSULA TERCEIRA - DO PRAZO DE VIGÊNCIA:** O presente contrato inicia-se a partir de sua assinatura e terá validade de 12 (doze) meses, podendo ser prorrogado, sucessivamente, a critério da Administração Pública, pelos prazos e condições previstos nos artigos 106 e 107, da Lei 14.133/2021.

3.1. Havendo prorrogação do presente contrato, o índice de correção a ser aplicado será o IPCA, desde que o valor total do contrato anual não ultrapasse o limite estabelecido

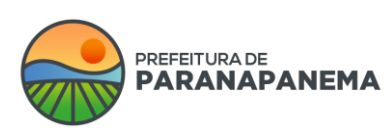

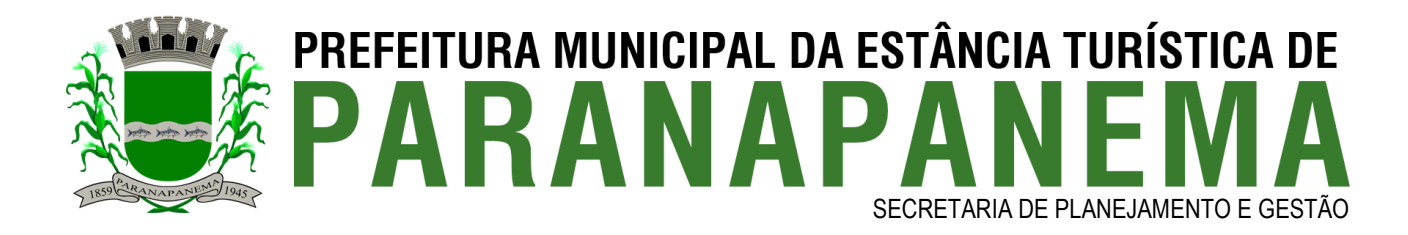

do valor de dispensa de licitação, sendo de conhecimento do contratado os limites quanto ao teto estabelecido, não havendo o que alegar quanto à perda do equilíbrio contratual.

3.2. No caso de rescisão contratual, a Instar não se obriga a manter vínculo com o CONTRATANTE, podendo suspender todos os serviços por ela prestados de forma provisória ou definitiva, pois é de sua propriedade o Objeto deste contrato, bem como seus códigos fontes, *layouts* e bancos de dados.

## **CLÁUSULA QUARTA – DOS REQUISITOS DOS SERVIÇOS CONTRATADOS:**

Servidor Dedicado para armazenamento redundante de Portais Públicos que necessitam de regras de segurança avançadas e que demandam alta quantidade de acessos simultâneos e/ou requisição a banco de dados complexos com necessidade de alto desempenho de I/O (entrada e saída de dados) + Proteção DDos de 1Gbps + Manutenção e Monitoramento preventivo.

- 4.1. A hospedagem do domínio [www.paranapanema.sp.gov.br](http://www.xxxxxxxxxx.xx.gov.br/) possui as seguintes características:
	- Servidor Linux;
	- 200 GB de espaço em disco;
	- Transferência mensal ilimitada;
	- Banco de Dados MySQL Ilimitado;
	- Backups semanais de toda a estrutura do site;

**CLÁUSULA QUINTA - DO VALOR DO CONTRATO:** O valor do presente contrato será de R\$ 600,00 (seiscentos reais) mensais, totalizando o valor anual de R\$ 7.200,00 (sete mil e duzentos reais).

**CLÁUSULA SEXTA – DO PAGAMENTO:** O pagamento será efetuado mensalmente, em até 30 (trinta) dias da apresentação da nota fiscal/fatura, acompanhada do relatório de

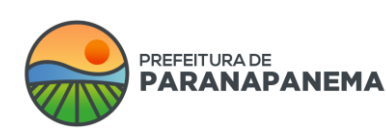

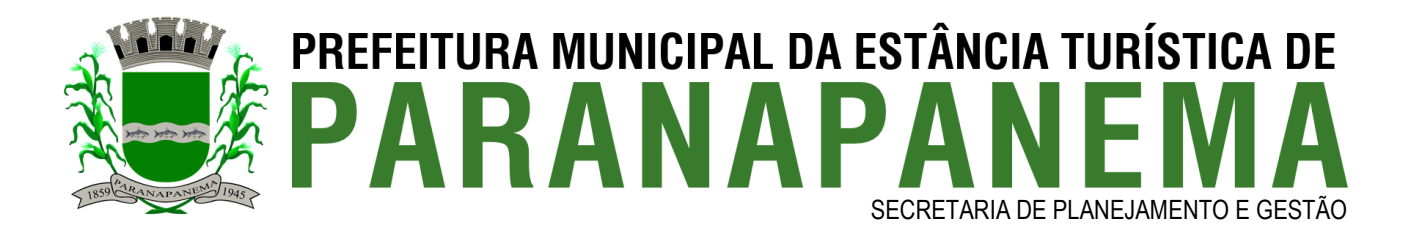

fornecimento dos serviços contratados, conforme Cláusula Primeira - do objeto, devidamente conferidas e aprovadas pela Secretária Municipal de Planejamento e Gestão.

- 6.1. No documento fiscal deverá constar o número do Contrato, número da Dispensa e relação dos serviços, sob pena da devolução dos documentos, o qual será encaminhado à Divisão de Finanças e Contabilidade, que, após processá-lo, encaminhará para a Tesouraria, para que seja efetuado o pagamento.
- 6.2. Nenhum pagamento será efetuado à Contratada enquanto pendente de liquidação qualquer obrigação que lhe for imposta, em virtude de penalidade ou inadimplência, sem que isso gere direito ao pleito do reajustamento de preços ou correção monetária.
- 6.3. Quando da emissão da nota fiscal/fatura, a contratada deverá destacar o valor das retenções dos tributos cabíveis ou, se for o caso, apresentar declaração, nos termos da Instrução Normativa da Secretaria da Receita Federal em vigor.
- 6.4. Correrão por conta da Contratada todas as despesas de seguros, transporte, tributos, encargos trabalhistas e previdenciárias decorrentes da execução do Contrato.
- 6.5. A Contratante pagará a(s) Nota(s) Fiscal(is)/Fatura(s) somente à Contratada, vedada sua negociação com terceiros ou sua colocação em cobrança bancária. O pagamento será feito através de boleto de cobrança bancária ou crédito em conta corrente a ser fornecida pela Contratada.
- 6.6. A Contratada deverá fazer constar na Nota Fiscal/Fatura correspondente, emitida sem rasura e em letra bem legível, o número de sua conta corrente, o nome do Banco e a respectiva Agência.
- 6.7. Havendo erro no documento fiscal ou circunstâncias que impeçam a liquidação da despesa, este será devolvido e o pagamento ficará pendente até que a Contratada providencie as medidas saneadoras. Nesta hipótese, o prazo para pagamento iniciarse-á após a regularização da situação ou reapresentação de novo documento fiscal, não acarretando qualquer ônus à Prefeitura.
- 6.8. A Prefeitura Municipal da Estância Turística de Paranapanema poderá descontar, dos pagamentos devidos à Contratada, os valores correspondentes às multas que

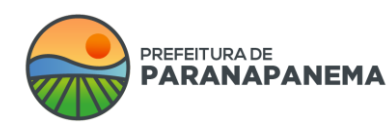

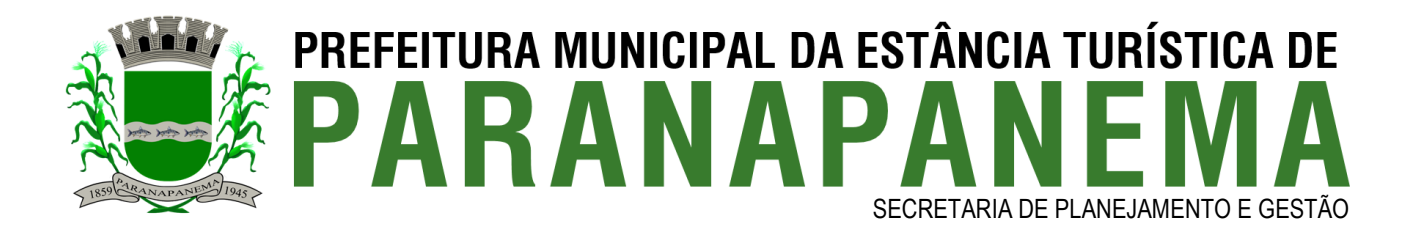

eventualmente forem aplicadas por descumprimento de cláusulas constantes neste Contrato.

6.9. O não-pagamento no prazo previsto acarretará à Prefeitura multa moratória de 0,03% (três centésimos por cento) do valor da parcela devida, a ser aplicado por dia de atraso, até o do efetivo pagamento.

**CLÁUSULA SÉTIMA – DA DESPESA**: A despesa decorrente da execução deste contrato correrá à conta da Unidade Executora: Secretaria de Planejamento e Gestão, Unidade Orçamentária: Secretaria de Planejamento e Gestão, Categoria Econômica: 3.3.90.39.00.00.00 Outros Serviços De Terceiros - Pessoa Jurídica, Código de Aplicação: 1100000 - GERAL, Ficha da Despesa: 1452.

## **CLÁUSULA OITAVA – DAS OBRIGAÇÕES DA CONTRATANTE:** São obrigações da contratante:

a) Fornecer todos os dados e especificações necessárias à completa e correta execução dos serviços;

b) Comunicar à Contratada, com antecedência mínima de 02 (dois) dias, das necessidades supervenientes porventura ocorridas, para o perfeito cumprimento do objeto deste instrumento;

- c) Promover a fiscalização do contrato
- d) Aplicar à Contratada as penalidades, quando for o caso;
- e) Notificar, por escrito, à Contratada da aplicação de qualquer sanção;
- f) Atestar nas notas fiscais/faturas a efetiva entrega do objeto desta licitação;

g) Prestar à Contratada toda e qualquer informação por esta solicitada, necessária à perfeita entrega do objeto;

h) Garantir à Contratada o direito ao contraditório e ampla defesa nos casos em que forem exigidas trocas ou no caso de aplicação de sanção;

i) Não veicular por meio do "site" material pornográfico, apologia ao crime, conteúdo

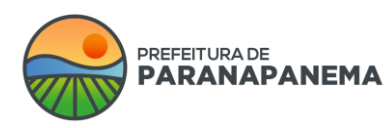

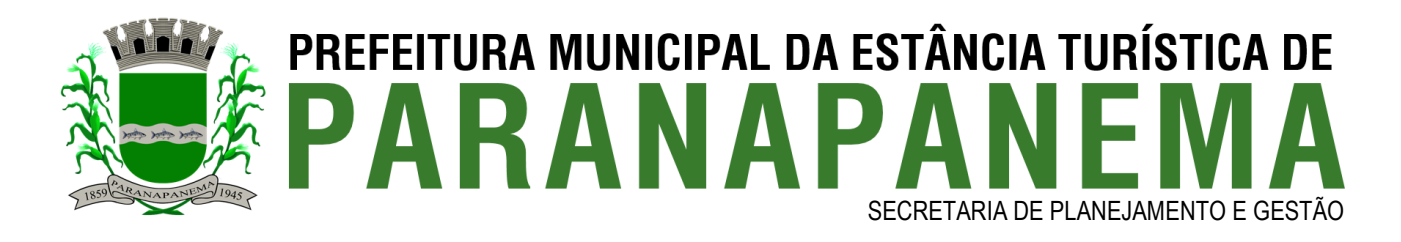

racista ou que demonstre qualquer outro tipo de preconceito de raça, credo, cor ou qualquer outro material que afronte a moral, os bons costumes e/ou a legislação em vigor. Em caso de denúncias, a Instar poderá suspender seus serviços de forma provisória ou definitiva, o que não isentará o cliente de honrar seus compromissos financeiros durante a vigência deste contrato.

j) Pagar pontualmente todos os boletos emitidos pela CONTRATADA, nos valores estipulados neste contrato.

k) Responder, de forma solidária, subsidiária e regressivamente à Instar, em caso de condenação judicial ou administrativa da CONTRATADA em função do conteúdo do material veiculado pelo seu "site", incluindo custos e honorários de advogado.

l) Assumir total e exclusiva responsabilidade pelo conteúdo do "site" hospedado junto aos servidores da Instar, bem como direitos autorais a terceiros, assim excluindo e isentando a CONTRATADA de quaisquer danos que vier a causar, exceto os materiais ou informações inseridas pela CONTRATADA.

m) Autorizar a Contratada adicionar sua logomarca com link de acesso para o site da Instar no rodapé de seu site, de maneira discreta, como assinatura do desenvolvedor.

n) A contratante está ciente de que não irá possuir acesso à ferramenta de FTP onde estarão os arquivos fontes do site produto deste contrato, bem como a alimentação de conteúdo será dada apenas pela ferramenta de gerenciamento de conteúdo fornecida pela Instar.

o) A CONTRATANTE se compromete a fazer as alterações de DNS junto ao órgão de registro de domínios do Estado de São Paulo [\(www.dominio.sp.gov.br\)](http://www.dominio.sp.gov.br/) a fim de possibilitar a publicação do site na Internet por meio dos servidores de Hospedagem da CONTRATADA.

p) A contratante está ciente de que a contratada terá total acesso à área administrativa do site bem como a todos os conteúdos do mesmo e autoriza a contratada a efetuar as alterações necessárias para um bom funcionamento do sistema sempre que achar necessário.

q) A Alimentação / Cadastros de informações do portal é de responsabilidade única e exclusiva do CONTRATANTE.

r) A falta de pagamento por parte da contratante acarretará na suspensão do sistema

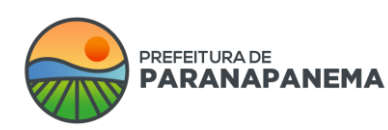

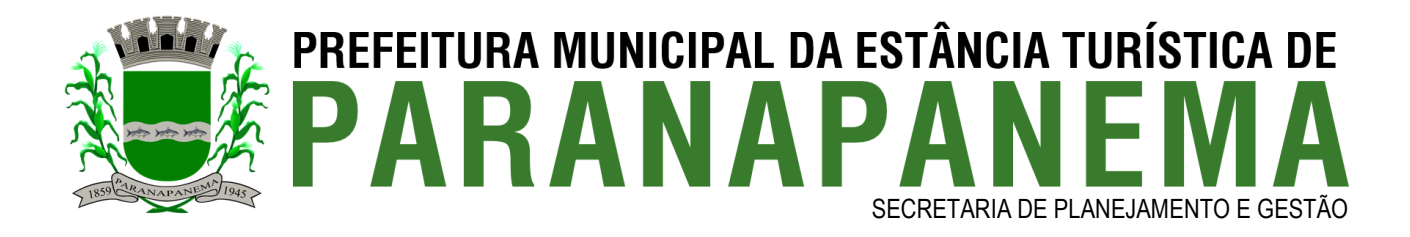

Administrativo do *site* como forma de penalização, independentemente de aviso ou notificação, porém este fato não isenta a CONTRATANTE da obrigação da quitação desta mensalidade e de outras mensalidades anteriores ou subsequentes. Caso o pagamento não seja honrado o presente contrato se tornara título executivo extrajudicial.

**CLÁUSULA NONA – DAS OBRIGAÇÕES DA CONTRATADA:** São obrigações da contratada:

a) Cumprir o objeto do contrato, de acordo com as exigências da Cláusula 1 e do Anexo I, bem como de acordo com sua proposta.

b) Obedecer aos prazos estipulados e cumprir todas as exigências deste instrumento.

c) Responder, civil e administrativamente, por todos os danos, perdas e prejuízos que por dolo ou culpa, no cumprimento do Contrato venha diretamente ou indiretamente provocar ou causar por si ou por seus empregados/ajudantes, à contratante, a terceiros ou ao patrimônio Público;

d) Arcar com todos os encargos e obrigações de natureza trabalhista, acidentária, tributária, administrativa e civil, segurança e medicina do trabalho, decorrentes da execução dos serviços objeto deste contrato;

e) Manter, durante toda a execução do contrato, em compatibilidade com as obrigações por ele assumidas, todas as condições exigidas para a habilitação na licitação, ou para a qualificação, na contratação direta;

f) Cumprir as exigências de reserva de cargos prevista em lei, bem como em outras normas específicas, para pessoa com deficiência, para reabilitado da Previdência Social e para aprendiz;

g) Substituir, às suas expensas, no total ou em parte, o objeto do contrato que se verificarem em desacordo com a Cláusula 1;

h) Pagar todos os tributos que incidam ou venham incidir, direta ou indiretamente sobre os produtos fornecidos;

i) Comunicar à Contratante, imediatamente, qualquer ocorrência ou anormalidade que venha interferir no fornecimento dos produtos;

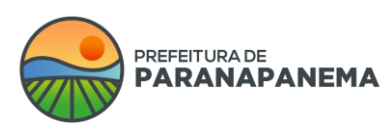

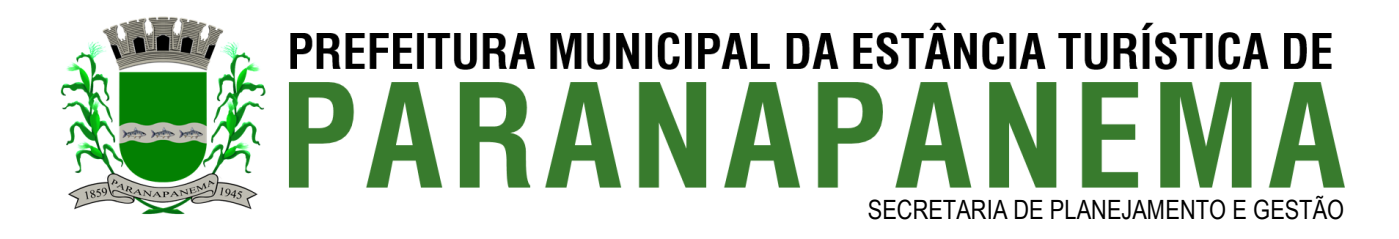

j) Indicar representante, que responderá perante a Administração por todos os atos e comunicações formais.

k) Fornecer apoio técnico bem como prestar suporte 24 / 7 / 365 através de atendimento online via chat e/ou telefone e/ou e-mail e/ou abertura de ticket pelo site da Instar.

l) Manter o objeto deste contrato Hospedado / Online / Ativo e Operante nos servidores da Instar durante 98,5% do tempo contratado, exceto nos casos de inadimplência da CONTRATANTE, caso em que os serviços prestados pela CONTRATADA poderão ser suspensos, em conformidade com a Cláusula 7**ª,** item "e".

m) Arcar com todos os custos de reexecução no caso em que os produtos não atendam as condições deste instrumento.

n) Fornecer treinamentos online sem custos adicionais para a cidade de Paranapanema/SP, para toda a equipe que ficar responsável pela alimentação do Site/Portal objeto deste contrato, sem prejuízo do suporte técnico ilimitado à Contratante, sem custos adicionais, durante a vigência deste contrato por meio de telefones, atendimento online pelo site www.instar.com.br e e-mails.

o) Não havendo a prorrogação do presente contrato, fica a CONTRATADA obrigada a fornecer cópia (backup) dos dados contidos em seu Banco de Dados com todas as informações da CONTRATANTE, os dados serão enviados a CONTRATANTE em arquivos CSV com os respectivos cabeçalhos informando o nome dos campos, sendo responsabilidade da contratante o tratamento e a portabilidade desses dados caso sejam importados para outro sistema.

p) Não havendo a prorrogação do presente contrato, a CONTRATADA não será obrigada a fornecer cópia de código fonte, layouts e nem a estrutura do banco de dados do site, uma vez que os mesmos são de propriedade única e exclusiva da CONTRATADA.

**CLÁUSULA DEZ - INFRAÇÕES E SANÇÕES ADMINISTRATIVAS:** A contratada será responsabilizada administrativamente se cometer as seguintes infrações:

a) dar causa à inexecução parcial do contrato;

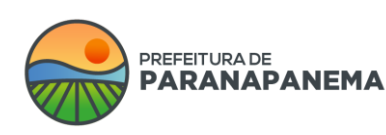

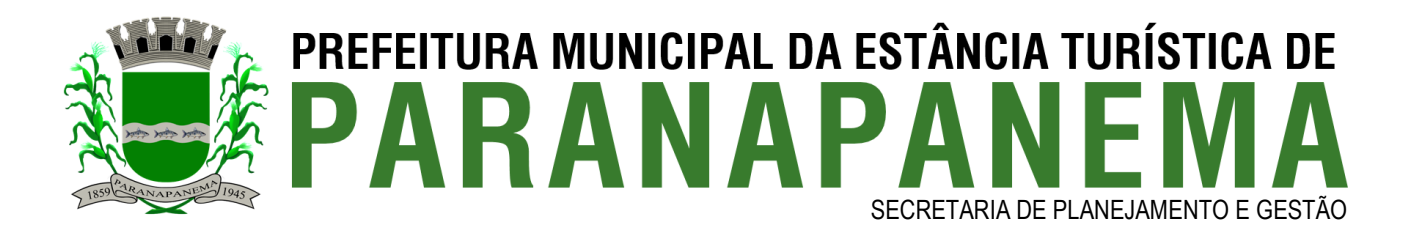

b) dar causa à inexecução parcial do contrato que cause grave dano à Administração, ao funcionamento dos serviços públicos ou ao interesse coletivo;

c) dar causa à inexecução total do contrato;

d) não manter a proposta, salvo em decorrência de fato superveniente devidamente justificado;

e) ensejar o retardamento da execução ou da entrega do objeto da licitação sem motivo justificado;

f) apresentar declaração ou documentação falsa exigida ou na execução do contrato;

g) fraudar ou praticar ato fraudulento na execução do contrato;

h) comportar-se de modo inidôneo ou cometer fraude de qualquer natureza;

i) praticar atos ilícitos com vistas a frustrar os objetivos;

j) praticar ato lesivo previsto no art. 5<sup>°</sup> da Lei n<sup>°</sup> 12.846, de 1<sup>°</sup> de agosto de 2013.

10.1. Caso cometa alguma infração, poderá ser aplicada à contratada as seguintes sanções:

a) advertência;

b) multa, de até 20% (vinte por cento) sobre o valor total do contrato em caso de inadimplência total ou parcial;

- c) impedimento de licitar e contratar;
- d) declaração de inidoneidade para licitar ou contratar.

10.2. Na aplicação das sanções serão considerados:

a) a natureza e a gravidade da infração cometida;

b) as peculiaridades do caso concreto;

- c) as circunstâncias agravantes ou atenuantes;
- d) os danos que dela provierem para a Administração Pública;

e) implantação ou o aperfeiçoamento de programa de integridade, conforme normas e orientações dos órgãos de controle.

10.3. O atraso injustificado para executar o objeto contratual, ensejará em multa de mora de 1% do valor contratual por dia.

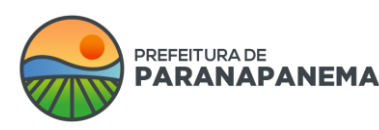

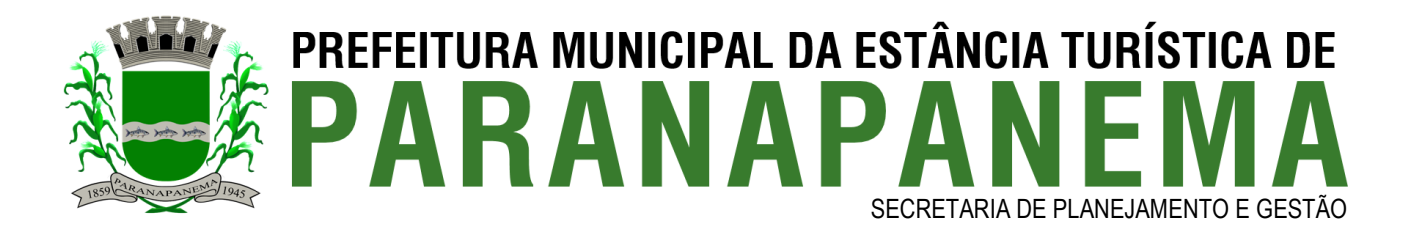

- 10.4. A partir do 10º (décimo) dia de atraso estará caracterizada a inexecução total da obrigação assumida.
- 10.5. As penalidades previstas neste contrato não excluem quaisquer outras previstas em Lei, nem o direito que assiste o Município de ressarcir-se das perdas e danos que vier a sofrer.
- 10.6. A penalidade de multa poderá ser aplicada de forma isolada ou cumulativamente com qualquer das demais, podendo ser descontada de eventuais créditos que tenha em face da Contratante.
- 10.7. A aplicação de uma penalidade não exclui a aplicação das outras, quando cabíveis.
- 10.8. As multas previstas nesta cláusula não têm natureza compensatória e o seu pagamento não elide a responsabilidade da Contratada por danos causados à Contratante.
- 10.9. O valor das multas será recolhido aos cofres Municipais, dentro de 03 (três) dias úteis da data de sua cominação, mediante guia de recolhimento oficial.
- 10.10. Se o valor da multa ou indenização devida não for recolhido, será automaticamente descontado da primeira parcela de preço a que a Contratada vier a fazer jus, acrescido de juros moratórios de 1% (um por cento) ao mês ou, quando for o caso, cobrado judicialmente.
- 10.11. Após a aplicação de quaisquer das penalidades acima previstas, realizar-se-á comunicação escrita à empresa e publicação no Órgão de Imprensa Oficial (excluídas as penalidades de advertência e multa de mora), constando o fundamento legal da punição, informando ainda que o fato será registrado no cadastro correspondente.

# **CLÁUSULA ONZE - HIPÓTESES DE EXTINÇÃO DO CONTRATO:** O contrato poderá ser extinto, desde que de modo formalmente motivado nos autos do processo, assegurados o contraditório e a ampla defesa, nas seguintes hipóteses:

a) não cumprimento ou cumprimento irregular das cláusulas contratuais;

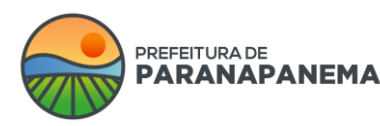

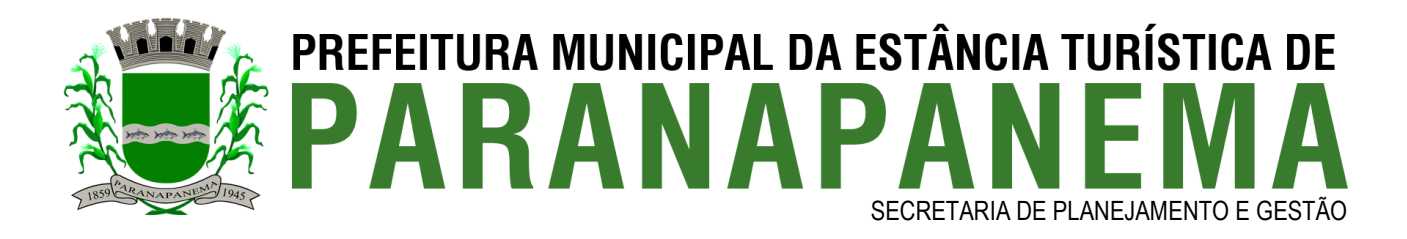

b) desatendimento das determinações regulares emitidas pela autoridade designada para acompanhar e fiscalizar a execução ou por autoridade superior;

c) alteração social ou modificação da finalidade ou da estrutura da empresa que restrinja sua capacidade de concluir o contrato;

d) decretação de falência ou de insolvência civil, dissolução da sociedade ou falecimento do contratado;

e) caso fortuito ou força maior, regularmente comprovados, impeditivos da execução do contrato;

f) razões de interesse público, justificadas pela autoridade máxima do órgão ou da entidade contratante;

g) não cumprimento das obrigações relativas à reserva de cargos prevista em lei, bem como em outras normas específicas, para pessoa com deficiência, para reabilitado da Previdência Social ou para aprendiz.

11.1. O contratado terá direito à extinção do contrato nas seguintes hipóteses:

a) supressão, por parte da Administração, que acarrete modificação do valor inicial do contrato além do limite permitido no art. 125 da Lei Federal nº 14.133/2021;

b) suspensão de execução do contrato, por ordem escrita da Administração, por prazo superior a 3 (três) meses;

c) repetidas suspensões que totalizem 90 (noventa) dias úteis, independentemente do pagamento obrigatório de indenização pelas sucessivas e contratualmente imprevista desmobilizações e mobilizações e outras previstas;

d) atraso superior a 2 (dois) meses, contado da emissão da nota fiscal, dos pagamentos ou de parcelas de pagamentos devidos pela Administração por despesas de obras, serviços ou fornecimentos;

e) não liberação pela Administração do local para execução do serviço.

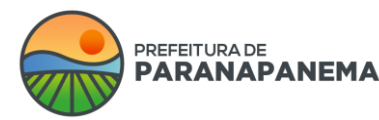

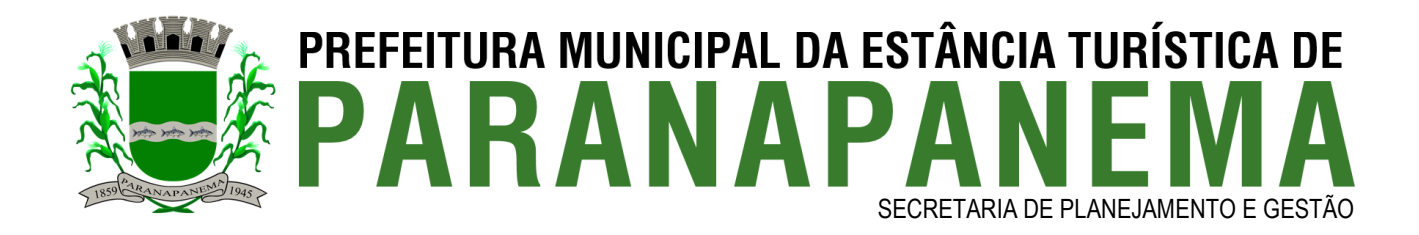

11.2. As hipóteses de extinção a que se referem os itens "b", "c" e "d" acima observarão as seguintes disposições:

a) não serão admitidas em caso de calamidade pública, de grave perturbação da ordem interna ou de guerra, bem como quando decorrerem de ato ou fato que o contratado tenha praticado, do qual tenha participado ou para o qual tenha contribuído;

b) assegurarão ao contratado o direito de optar pela suspensão do cumprimento das obrigações assumidas até a normalização da situação, admitido o restabelecimento do equilíbrio econômico-financeiro do contrato, na forma da alínea "d" do inciso II do caput do artigo 124 da Lei nº 14.133/2021.

11.3. A extinção do contrato poderá ser:

a) determinada por ato unilateral e escrito da Administração, exceto no caso de descumprimento decorrente de sua própria conduta;

b) consensual, por acordo entre as partes, por conciliação, por mediação ou por comitê de resolução de disputas, desde que haja interesse da Administração;

c) determinada por decisão arbitral, em decorrência de cláusula compromissória ou compromisso arbitral, ou por decisão judicial.

- 11.4. A extinção determinada por ato unilateral da Administração e a extinção consensual deverão ser precedidas de autorização escrita e fundamentada da autoridade competente e reduzidas a termo no respectivo processo.
- 11.5. Quando a extinção decorrer de culpa exclusiva da Administração, o contratado será ressarcido pelos prejuízos regularmente comprovados que houver sofrido e terá direito a:
- a) devolução da garantia;
- b) pagamentos devidos pela execução do contrato até a data de extinção;

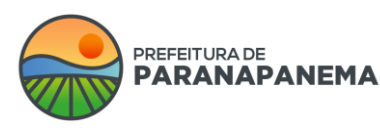

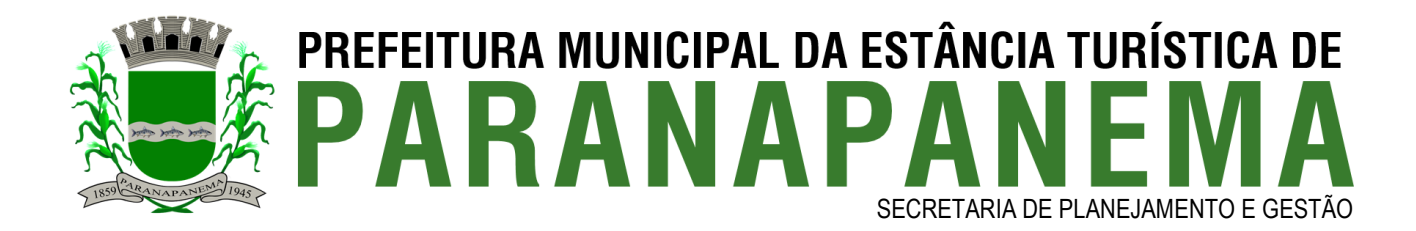

### c) pagamento do custo da desmobilização.

11.6. A extinção determinada por ato unilateral da Administração poderá acarretar, sem prejuízo das sanções previstas neste contrato, as seguintes consequências:

a) assunção imediata do objeto do contrato, no estado e local em que se encontrar, por ato próprio da Administração;

b) ocupação e utilização do local, das instalações, dos equipamentos, do material e do pessoal empregados na execução do contrato e necessários à sua continuidade;

c) execução da garantia contratual para:

c.1) ressarcimento da Administração Pública por prejuízos decorrentes da não execução;

c.2) pagamento de verbas trabalhistas, fundiárias e previdenciárias, quando cabível;

c.3) pagamento das multas devidas à Administração Pública;

c.4) exigência da assunção da execução e da conclusão do objeto do contrato pela seguradora, quando cabível;

c.5) retenção dos créditos decorrentes do contrato até o limite dos prejuízos causados à Administração Pública e das multas aplicadas.

**CLÁUSULA DOZE – DO ATRASO:** O atraso no pagamento de quaisquer faturas referentes ao objeto deste contrato, por mais de 3 (três) meses, implicará na suspensão dos serviços de gerenciamento do sistema fornecido pela Instar, independentemente de avisos, assim impedindo que a prefeitura adicione ao site [www.paranapanema.sp.gov.br](http://www.xxxxxxxxxx.xx.gov.br/) quaisquer tipos de conteúdo.

**CLÁUSULA TREZE - DO PRAZO DE ENTREGA:** O prazo de entrega do *layout* para aprovação é de 15 (quinze) dias úteis a partir da data de assinatura do presente contrato.

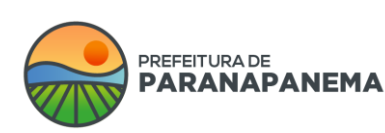

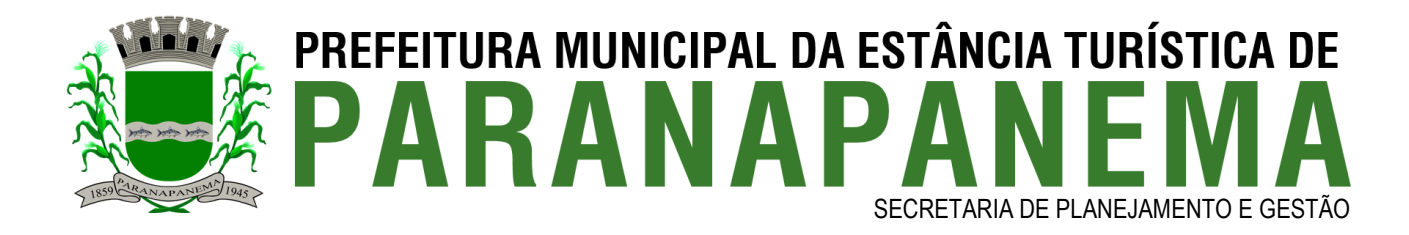

13.1. A implantação completa do site ocorrerá no prazo de até 45 (quarenta e cinco) dias úteis, contados a partir da data de envio de todo o material solicitado para o desenvolvimento e a aprovação do layout por parte da CONTRATANTE.

**CLÁUSULA CATORZE – DO GESTOR DO CONTRATO:** O gestor deste Contrato será o Sr Jorge Vaitieka Neto, RG 18.762.269-3, que será responsável pelo acompanhamento e fiscalização da sua execução, procedendo ao registro das ocorrências e adotando as providências necessárias ao seu fiel cumprimento, tendo por parâmetro os resultados previstos no contrato. Entre suas atribuições está a de apurar a ocorrência de quaisquer circunstâncias que incidam especificamente nos artigos 155 e seguintes da Lei nº 14.133/2021, que trata das Sanções Administrativas para o caso de inadimplemento contratual e cometimento de outros atos ilícitos. O fiscal do contrato será Sr. Edinei Ramos de Araújo, RG 27.595.291-3, a quem incumbirá as atribuições previstas no artigo 117, da Lei nº 14.133/2021.

14.1. As decisões e providências que ultrapassarem a competência destes deverão ser solicitadas à autoridade superior, em tempo hábil, para a adoção das medidas convenientes.

**CLÁUSULA QUINZE - DO DOMÍNIO**: A CONTRATANTE declara ter conhecimento de que domínio "sp.gov.br" é uso exclusivo das Secretarias e demais Órgãos da Administração Pública, Prefeituras e Câmaras Municipais do Estado de São Paulo e outras Entidades pertencentes aos Poderes Legislativo e Judiciário. Outras extensões de domínios diferentes de "sp.gov.br" deverão ser tratadas no site [Registro.br,](javascript:janela() conforme as diretrizes do [Comitê](javascript:janela()  [Gestor da Internet no Brasil,](javascript:janela() que é a Entidade responsável pela coordenação da atribuição de endereços internet (IPs) e do registro de nomes de domínios usando ".br". Sendo assim fica aqui explícito que a CONTRATADA não terá nenhuma responsabilidade a respeito dos registros dos domínios dos sites da CONTRATANTE.

**CLÁUSULA DEZESSEIS - DO PROJETO:** O projeto de implantação do Sistema Instar SWOP prevê as funcionalidades para o produto final, conforme descritos do anexo I.

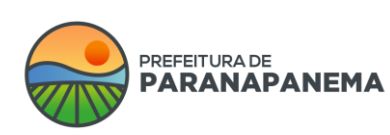

Rua: Capitão Pinto de Melo, 485 | Bairro: Centro | CEP: 18720-000 PABX: (14) 3713-9200 | www.paranapanema.sp.gov.br E-mail: planejamento@paranapanema.sp.gov.br

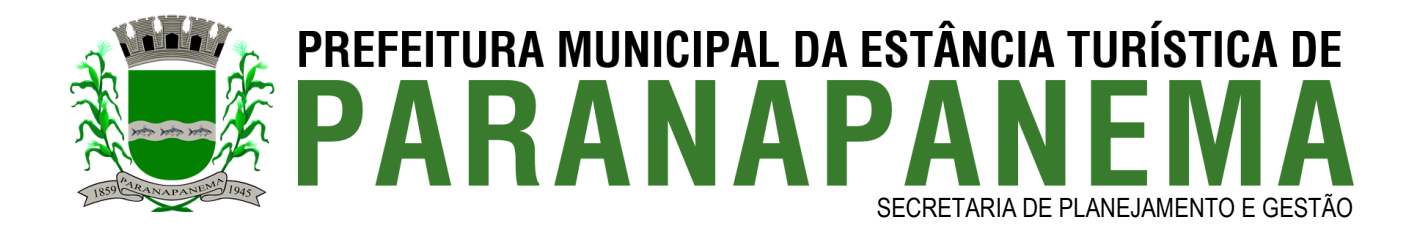

**CLÁUSULA DEZESSETE – DO FORO**: Para dirimir dúvidas oriundas do presente contrato, fica eleito o Foro da comarca de Paranapanema, abrindo mão as partes de qualquer outro, por mais privilegiado que possa ser.

O presente contrato será assinado pelas partes em 2 (duas) vias de idêntico teor.

Paranapanema, 07 de julho de 2023

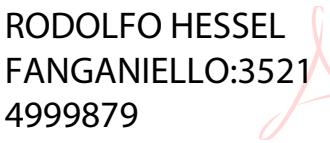

Assinado de forma digital por RODOLFO HESSEL FANGANIELLO:35214999879 Dados: 2023.07.07 12:01:15 -03'00'

**MUNICIPIO DE PARANAPANEMA RODOLFO HESSEL FANGANIELLO Prefeito Municipal Contratante**

JOAO PAULO BENECIUTI:3006198280 6 Assinado de forma digital por JOAO PAULO BENECIUTI:30061982806 Dados: 2023.07.07 11:36:11 -03'00'

**INSTAR TECNOLOGIA EM INFORMÁTICA - COMÉRCIO DE EQUIPAMENTOS DE INFORMÁTICA LTDA JOÃO PAULO BENECIUTI Contratada**

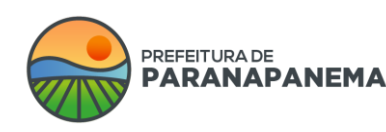

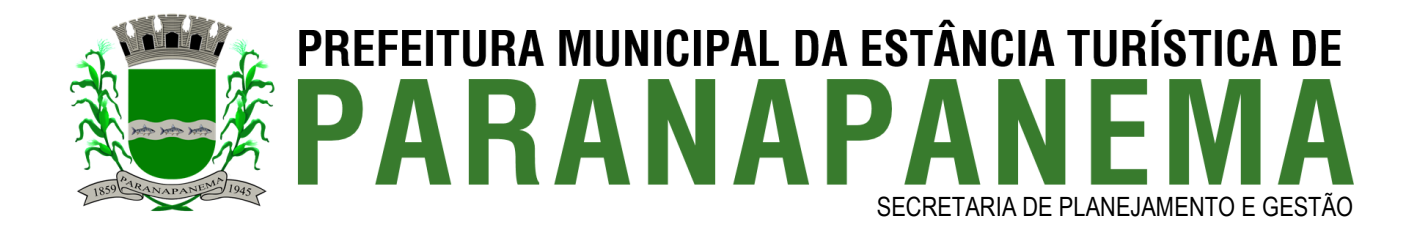

### **ANEXO I**

#### **OBJETO CONTRATADO:**

O objeto do presente contrato é a contratação de licença de uso de conjunto integrado de aplicações *online* (sistema **Instar SWOP)** implantados e em funcionamento no portal [www.paranapanema.sp.gov.br.](http://www.xxxxxxxxxx.xx.gov.br/)

**Desenvolvimento de Layout:** O layout do Site / Portal será um modelo Exclusivo da Instar e sendo assim o cliente poderá escolher as cores que serão utilizadas no mesmo bem como o topo do Site / Portal que será desenvolvido de acordo com as necessidades do cliente, o fato do Site / Portal ser um modelo exclusivo consiste que a Instar irá desenvolver algo que vá de encontro com as necessidades da CONTRATANTE e que a CONTRATADA não irá de maneira alguma basear suas criação em cópias de outros sites na web, porém a Instar não tem como garantir que outras empresas venham a desenvolver sites com as mesmas características futuramente. A CONTRATANTE irá interagir com o desenvolvimento do mesmo e terá de ser aprovado previamente em todos os itens. O layout será desenvolvido de acordo com o que for respondido no briefing, caso o layout não fique do agrado o mesmo poderá sugerir as modificações necessárias no layout. Porém se houver necessidade de ser desenvolvido um novo layout que não se baseie em nenhum aspecto do primeiro modelo enviado, o custo para o desenvolvimento do layout adicional é de R\$ 300,00 (trezentos reais), após sua aprovação dentro dos quesitos aqui pré-determinados, não será possível solicitar novas alterações no layout já aprovado.

**O site/portal será criptografado em sua totalidade e não será permitido o seu funcionamento em outros domínios que não seja o** [www.paranapanema.sp.gov.br](http://www.xxxxxxxxxx.xx.gov.br/) para o site / portal.

### **FERRAMENTA ADMINISTRATIVA**

O site/portal será administrável e sendo assim a CONTRATANTE podem realizar atualizações de acordo com suas necessidades, após o usuário se logar a área administrativa do site/portal.

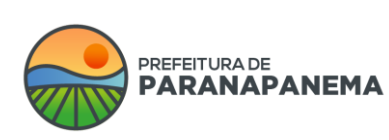

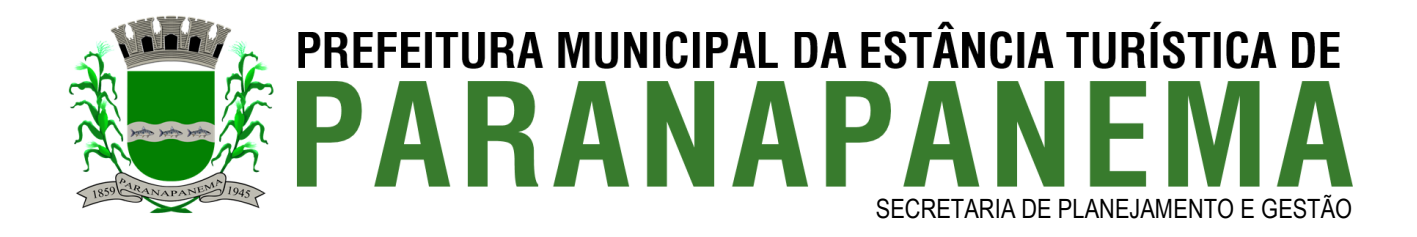

#### **INTERFACE ADMINISTRATIVA**

- **Principal** – Primeira página do Site/Portal, contendo o brasão do município, topo do site, cadastro para recebimento de newsletter, apresentação de imagens "banners" rotativos, banners publicitários, banners de Pop-Ups, banners do meio, últimas notícias, 1 (uma) enquete em destaque, últimos editais em destaque, 1 (um) vídeo em destaque, última edição do jornal, última edição do diário oficial, sistema de busca por palavras-chave, arquivos em destaque, galerias de fotos, agendas, itens de unidades fiscais em destaque, mapa do site, sistema de acessibilidade que permite aumentar as fontes "textos" do site, bem como alterar as cores do site para monocromático e disponibilidade de menus de rápido acesso, redes sociais cadastradas e menu de navegação conforme está descrito abaixo em conformidade com a área administrativa do site.

- **Tamanho de Fontes** – O sistema do site irá permitir ao internauta alterar / ajustar o tamanho das fontes do site com a finalidade de facilitar a leitura e navegação pelo mesmo, assim permitindo uma melhor visualização de todo o conteúdo disponível no mesmo para auxiliar pessoas que possuam algum tipo de deficiência visual.

- **Tutoriais / Manual Completo / Todas as Vídeos Aulas** – Nesta página o Administrador irá encontrar o Manual completo do Sistema, bem como todas as vídeos Aulas de cada uma da ferramentas inclusas no mesmo.

- **Principal / Instar** – Nesta página o administrador do site irá encontrar informações variadas sobre promoções, novidades, recados e quaisquer tipos de informações que possam vir a ser utilizado como meio de publicidade / Informativos da Instar, bem como irá informar o espaço e transferência disponível e utilizado. Bem como será demonstrado informações de pedidos do e-SIC e quantidade de números cadastrados no portal.

- **Configurações** – Ferramenta ao qual irá permitir o administrador do site configurar algumas ações de acordo com as necessidades:

- **Configurações / Configurações** – O administrador do site poderá alterar as seguintes configurações do site: (nome do site, CNPJ, endereço, telefones, palavras-chave, horário de funcionamento, inserir arquivo .ico que fica localizado na aba do navegador, inserir link da transparência e e-SIC, inserir o e-mail do site, configurar os dados de SMTP dos e-mails que disparam informações do sistema, pré-configurar o redimensionamento das imagens de galeria de fotos, selecionar se para baixar os editais/licitações será necessário um précadastro, ativar e desativar o VLibras, configurar o canal do Youtube e Vimeo, configurar a assinatura A3 para o diário oficial, inserir o código de incorporação do Google Maps e do Google Analytics para o monitoramento do portal).

- Capa / Pagina Principal – A ferramenta irá ter o conteúdo da capa / pagina principal de forma modular sendo assim os gerenciadores de conteúdos poderá organizar os módulos da capa / pagina principal arrastando ou definindo a quantidade de itens a serem exibidos dentro de cada módulo através de uma lista conteúdos dentro de uma lista, assim organizando da melhor forma desejada os referidos conteúdos a seguir: Banner rotativo; ultimas noticias; banners de serviços; galerias de fotos; pontos turísticos; editais em destaque; arquivos para downloads; banner do meio; secretarias; galeria de vídeos; projetos

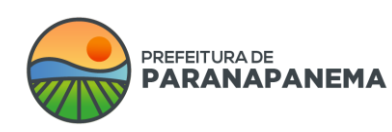

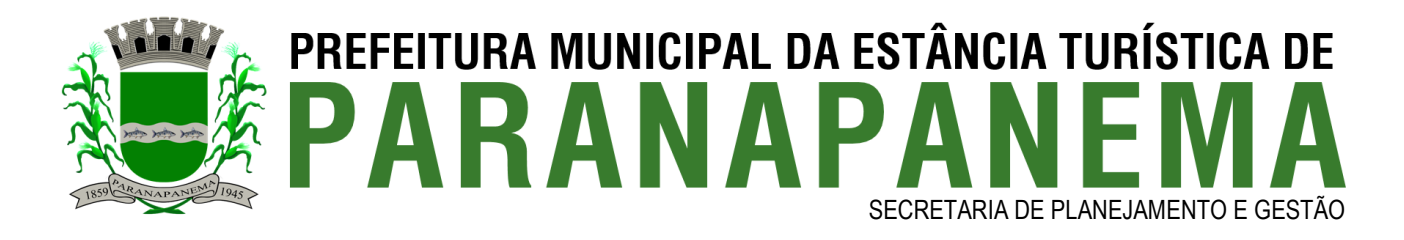

da administração e previsão do tempo. O sistema também devera permitir ao gerenciador de conteúdo desativar ou ativar os módulos da capa / pagina principal de acordo com suas necessidades.

- Obras – A ferramenta irá permitir o cadastro das obras que foram realizadas ou que estejam sendo desenvolvidas na cidade, bem como deverá exibi-las em um mapa, mostrando as fotos e documentos relacionados no endereço que a obra se encontra no mapa.

- Obras/Categorias: Irá permitir cadastrar categorias das obras, para uma melhor organização, neste cadastro deverá permitir o cadastro de no mínimo as seguintes informações: (nome da categoria, seleção de ícone ilustrativo, ordenação e seleção se estará ativo ou não).

- Obras/Obras: O sistema irá permitir efetuar o cadastro das obras inserindo as seguintes informações: (seleção de categoria, seleção da situação da obra, nome, vincular o edital que originou a obra, vincular o contrato desta obra, inserir o valor da mesma, informar o valor já pago, seleção de bairro e logradouro de onde a obra está sendo realizada, número, data de início e data do fim, responsável da empresa, responsável da prefeitura e permitir realizar vínculos com galeria de fotos, vídeos e secretarias já cadastradas na ferramenta). Essas informações devem ser exibidas no portal através de um mapa, onde cada obra apareça com um marcador sobre o endereço da mesma no mapa.

- Obras/Relatórios: Irá permitir a geração de relatórios das obras, a fim de acompanhar as obras que são realizadas e suas etapas, esses relatórios devem permitir filtros de buscar e geração de arquivos em pdf com o relatório gerado.

- Obras/Configurações: A ferramenta irá permitir enviar boletins informativos, devendo o munícipe poder selecionar se desejam os boletins semanais, mensais ou anuais e desta forma a ferramenta sempre que tiver alguma atualização deve emitir na data desejada um boletim que será enviado no e-mail cadastrado pelo munícipe. Bem como deve permitir acompanhar/seguir em tempo real a ferramenta, ou seja, sempre que houver alguma alteração a ferramenta deverá disparar um e-mail com essa informação. O sistema terá que permitir ativar e desativar esses disparos caso necessário.

- **Mobile** – Ferramenta que irá permitir o administrador do site definir a ordem de exibição das seguintes ferramentas do site: (banner principal, notícias, agenda, banners de serviços, banners do meio, enquete, editais/licitações, galeria de fotos, galeria de vídeos, jornal, projetos, unidades fiscais, arquivos para download, newsletter e previsão do tempo), após definir a ordenação dos itens, será possível também alterar a quantidade de itens a serem exibidos na versão mobile, bem como os mesmos poderão ser editados, ativados e desativados de acordo com suas necessidades.

- **Unidades fiscais** – Ferramenta que irá permitir o administrador do site cadastrar as unidades fiscais. Para efetuar o cadastro o administrador deverá preencher um formulário de cadastro com os seguintes campos: (titulo, valor ex: (R\$ 2,80 ou 10%) e posteriormente selecionar se a mesma estará ativa ou não no site), após o cadastro os itens poderão ser editados, excluídos, ativados e desativados de acordo com suas necessidades.

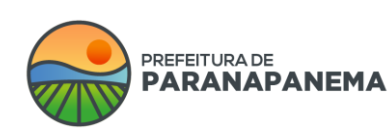

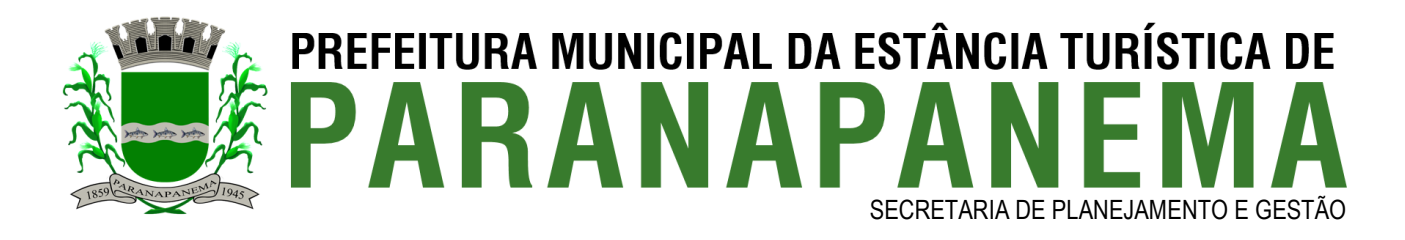

- **Multimídias / Galeria de fotos / Categorias** – Ferramenta que permitirá que o administrador do site crie categorias para organizar as galerias de fotos, para efetuar o cadastro das categorias de galerias de fotos o administrador do site deverá preencher um formulário de cadastro com os seguintes campos: (nome da categoria, ordem de exibição e selecionar quais gerenciadores poderão alimentar essa categoria), após efetuar o cadastro das categorias o administrador do site poderá editar, excluir, desativar ou ativar uma determinada categoria.

- **Multimídias / Galeria de fotos** – Sistema que permitirá que o administrador do site inclua galerias de fotos ao qual poderão ser vinculadas nos menus do site, para efetuar o cadastro das galerias de fotos o administrador deverá preencher um formulário de cadastro com os seguintes campos: (selecionar a categoria desejada, preencher o nome da galeria de fotos, data, descrição, selecionar se será destaque na capa do site, seleção da imagem destaque e se a mesma deverá ficar ativa ou não no site), após efetuar o cadastro da galeria o administrador deverá inserir as imagens em um arquivo ZIP onde poderão ser inseridas várias fotos de uma só vez, ou incluir de forma unitária, bem como depois poderão ser incluídas legendas nas fotos inseridas de acordo com suas necessidades. Após o cadastro deste item o administrador do site poderá editar, excluir, desativar ou ativar uma determinada galeria de fotos de acordo com suas necessidades, bem como poderá compartilhar esta informação através de um recurso que permite a integração com as redes sociais Facebook e Twitter.

- **Multimídias / Galeria de vídeos / Categorias** – Ferramenta que permitirá que o administrador do site crie categorias para organizar as galerias de vídeos, para efetuar o cadastro das categorias de galerias de vídeos o administrador do site deverá preencher um formulário de cadastro com os seguintes campos: (nome da categoria, ordem de exibição e selecionar quais gerenciadores poderão alimentar essa categoria), após efetuar o cadastro das categorias o administrador do site poderá editar, excluir, desativar ou ativar uma determinada categoria.

- **Multimídias / Galeria de vídeos** – Sistema que permitirá que o administrador do site inclua galerias de vídeos ao qual poderão ser vinculadas em alguns menus do site. Para efetuar o cadastro das galerias de vídeos o administrador do site deverá preencher um formulário de cadastro com os seguintes campos: (selecionar a categoria desejada, nome, data, código de incorporação (Youtube ou Vimeo), descrição, bem como poderá escolher se deseja inserir um vídeo por código de incorporação ou arquivo mp4 do computador com imagem de capa). Após o cadastro deste item o administrador do site poderá editar, excluir, desativar ou ativar uma determinada galeria de vídeos de acordo com suas necessidades, bem como poderá compartilhar esta informação através de um recurso que permite a integração com as redes sociais Facebook e Twitter.

- **Multimídias / Arquivos / Categorias e Sub-categoria** – Ferramenta que permitirá que o administrador do site crie categorias para organizar os arquivos, para efetuar o cadastro das categorias o administrador do site deverá preencher um formulário de cadastro com os seguintes campos: (nome da categoria, ordem de exibição e selecionar quais gerenciadores poderão alimentar essa categoria), após efetuar o cadastro das categorias o administrador do site poderá editar, excluir, desativar ou ativar uma determinada categoria,

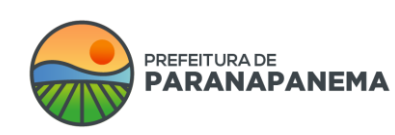

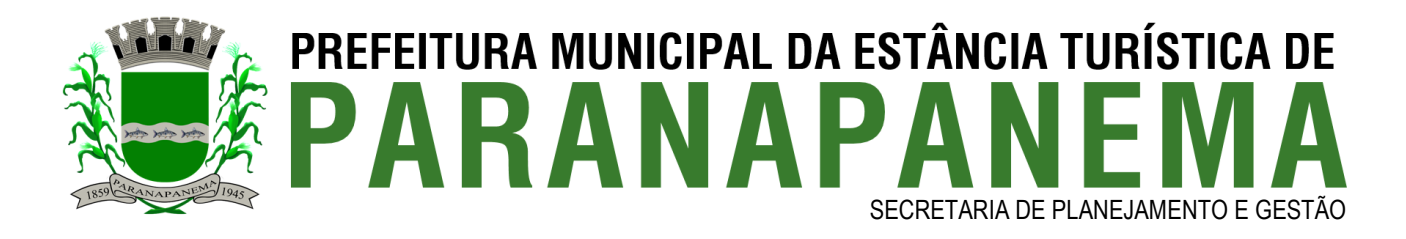

bem como poderá incluir sub-categorias, cadastrando as mesmas com os seguintes campos: (nome, seleção da categoria e ordenação).

- **Multimídias / Arquivos** – Sistema que permitirá que o administrador do site inclua arquivos para downloads ao qual poderão ser vinculados em alguns menus do site. Para efetuar o cadastro dos arquivos o administrador do site deverá preencher um formulário de cadastro com os seguintes campos: (selecionar a categoria desejada, selecionar a subcategoria, nome do arquivo, data, incluir o arquivo para download, selecionar se o arquivo será destaque na capa do site e selecionar se este item estará ativo ou não no site). Após o cadastro deste item o administrador poderá editar, excluir, desativar ou ativar um determinado arquivo de acordo com suas necessidades, bem como poderá compartilhar esta informação através de um recurso que permite a integração com as redes sociais. O sistema também irá permitir a inclusão de arquivos múltiplos, bastando selecionar a categoria e subcategoria e selecionar os arquivos. **Obs:** No caso de inserir arquivos múltiplos o nome que será exibido será o nome do arquivo, caso desejar será necessário editar o nome dos mesmos.

- **Multimídias / Áudios / Categorias** – Ferramenta que permitirá que o administrador do site crie categorias para organizar os arquivos de áudios, para efetuar o cadastro das categorias o administrador do site deverá preencher um formulário de cadastro com os seguintes campos: (nome da categoria, ordem de exibição e selecionar quais gerenciadores poderão alimentar essa categoria), após efetuar o cadastro das categorias o administrador do site poderá editar, excluir, desativar ou ativar uma determinada categoria.

- **Multimídias / Áudios** – Sistema que permitirá que o administrador do site inclua arquivos de áudios ao qual poderão ser vinculadas em alguns menus do site. Para efetuar o cadastro é necessário preencher os seguintes campos: (selecionar a categoria, nome, observações internas, selecionar se o arquivo será exibido no portal ou não, incluir o arquivo e selecionar se o mesmo ficará ativo ou não), após o cadastro é possível editar, excluir, ativar e desativar conforme as necessidades.

- **Formulários** - Sistema que permitirá que o administrador do site efetue o cadastro de diversos e ilimitados formulários que poderão ser vinculados com diversas páginas do portal. Para efetuar o cadastro do formulário primeiramente o administrador do web site deverá preencher os seguintes campos: (nome, prefixo do protocolo que o formulário irá gerar, sequência inicial, descrição, inserir o e-mail que recebe os cadastros efetuados, mensagem que irá ser exibida após preencher o formulário, inserir o link de redirecionamento do usuário após preencher os dados, e-mail de auto-resposta, termos de uso do formulário, data e hora de início e fim, selecionar se deseja habilitar a visualização dos cadastros deste formulário no portal para o público, selecionar se será padrão para novos formulários, informar o limite de cadastros, selecionar se os usuários poderão avaliar as respostas do formulário, selecionar se será necessário logar no mesmo, selecionar se será um formulário interno, se terá 1 ou 2 colunas e se o mesmo estará ativo ou não), após efetuar a configuração geral do formulário o gerenciador poderá selecionar quais campos serão disponibilizados para o preenchimento, efetuando o seguinte cadastro: (nome do campo, explicação para o usuário, ordenação, se o campo será obrigatório, se é apenas para uso interno, se o campo é importante, se é de preenchimento único, se o campo é sigiloso e

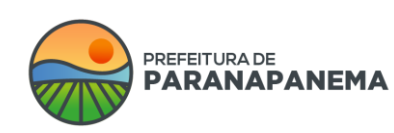

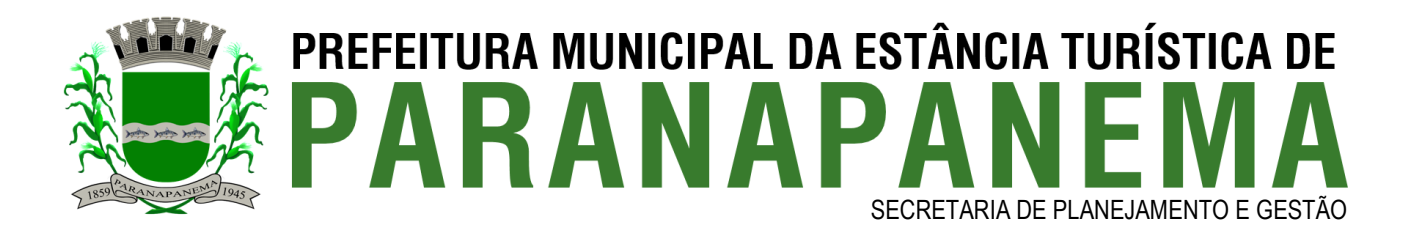

selecionar qual será o tipo de informação que este campo irá receber, ex: (texto, e-mail, telefone, valor, opção única, múltipla e demais informações), o sistema deverá sempre ao selecionar o tipo de informação criar sua devida máscara, ou seja, ao preencher um telefone automaticamente terá vir (DDD) 0000-000 para facilitar o preenchimento). No caso de informações como cadastro de opções únicas e múltiplas será necessário cadastrar quais opções a serem preenchidas, bem como no caso de opção única será possível criar condições, ou seja, caso escolher determinada informação poderá ser mostrado outros campos a serem preenchidos de acordo com a resposta informada. Após os preenchimentos o sistema irá mostrar relatórios, logs do sistema, copiar esse formulário, bem como incluir mais campos, editar, ativar, desativar e excluir informações de acordo com as necessidades.

- **Enquete** – Sistema que irá permitir que os internautas deem sua opinião sobre determinados assuntos publicados na enquete do site. Para efetuar o cadastro da enquete o administrador deverá preencher um formulário de cadastro contendo os seguintes campos: (pergunta, data inicial e final da enquete, vincular com as secretarias do site, selecionar qual o tipo de permissão (1 voto por dia ou 1 voto apenas por enquete), no caso de 1 voto apenas por enquete será necessário selecionar o tipo de proteção (IP, Cookie e session, CPF e data de nascimento, ou e-mail de confirmação)), após o cadastro da pergunta o administrador deverá vincular as respostas a serem selecionadas pelos internautas através do preenchimento de um formulário contendo os seguintes campos: (resposta, ordem de exibição e selecionar se a mesma estará ativa ou não no site), poderão ser incluídas quantas respostas desejar, bem como poderão ser excluídas, editadas, ativadas e desativas as perguntas e respostas das enquetes de acordo com suas necessidades.

- **Links** – Página onde o administrador do site poderá cadastrar links relacionados ao site através de um formulário de cadastro contendo os seguintes campos: (nome, link, descrição, seleção do ícone e cor do ícone que representa o link relacionado e selecionar se o mesmo estará ativo ou não no site), após o cadastro dos links relacionados o administrador do site poderá editar, excluir, ativar e desativar os itens de acordo com suas necessidades. Após o cadastro deste item o administrador do site poderá compartilhar esta informação através de um recurso que permite a integração com as redes sociais.

- **Serviços Online** – Página onde o administrador do site poderá incluir todos os serviços online relacionados. Para efetuar o cadastro dos serviços o administrador deverá preencher um formulário de cadastro com os seguintes campos: (nome do serviço, link, descrição, seleção do ícone e cor do ícone que representa o serviço e selecionar se o item estará ativo ou não no web site), após o cadastro o administrador poderá editar, excluir, ativar e desativar os itens de acordo com suas necessidades.

- **Telefones** – Página em que o administrador poderá cadastrar todos os telefones úteis do site. Para efetuar o cadastro o administrador poderá separar os telefones criando categorias com os seguintes campos: (nome e descrição) e posteriormente criar os telefones contendo os seguintes campos: (seleção da categoria, nome, telefone, breve descrição, seleção de imagem ou ícone ilustrativo com sua devida cor e selecionar se deseja que além do telefone ser exibido na página de telefones úteis, seja apresentado na página de contato),

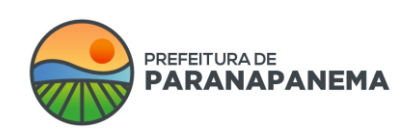

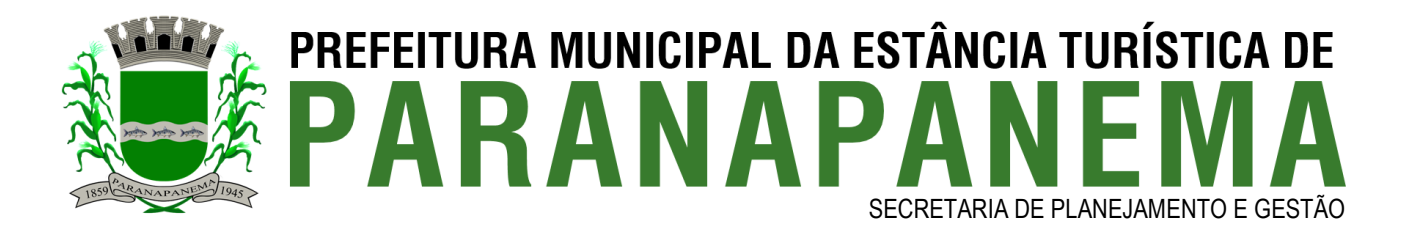

após o cadastro o administrador do site poderá editar, excluir, ativar e desativar os itens de acordo com suas necessidades.

- **Serviços / Menus** – Página em que o administrador poderá criar ilimitados menus a serem exibidos no portal. Para efetuar o cadastro dos serviços o administrador deverá preencher um formulário de cadastro com os seguintes campos: (título, subtítulo, se terá um submenu e qual, selecionar ícone ilustrativo, seleção se será tipo página ou link, descrição, imagem de capa, seleção de vínculos com (galeria de fotos, vídeos, formulários, arquivos, áudios, seleção se poderá ser avaliado esse menu, selecionar se estará ativo no site, selecionar se está oculto do menu ou desativo), após o cadastro o mesmo poderá ser modificado conforme as necessidades.

- **Leis e Decretos** – Sistema que permitirá que o administrador do site efetue o cadastro das leis.

- **Leis e Decretos / Categorias** – Ferramenta que permitirá o cadastro das categorias das leis. Para efetuar o cadastro o administrador deverá preencher um formulário de cadastro contendo os seguintes campos: (nome da categoria), após o cadastro o administrador poderá editar, excluir, ativar e desativar as categorias de acordo com suas necessidades.

- **Leis e Decretos / Assuntos** – Ferramenta que permitirá o cadastro dos assuntos relacionados às leis do município, para efetuar o cadastro o administrador deverá preencher um formulário de cadastro com os seguintes campos: (nome do assunto, selecionar se o assunto deve ser sub-item de algum outro assunto), após o cadastro o administrador poderá editar, excluir, ativar e desativar os assuntos de acordo com suas necessidades.

- **Leis e Decretos / Legislação** – Ferramenta que irá permitir que o gerenciador do sistema cadastre as leis e decretos relacionados. Para efetuar o cadastro o administrador deverá preencher um formulário contendo os seguintes campos: (seleção da categoria, ementa, número, data, situação da lei/decreto, informações adicionais, seleção do arquivo, seleção dos autores, seleção dos assuntos, selecionar se está ativo ou não, bem como incluir o texto em um editor semelhante ao Word, caso desejar compilar o texto), a ferramenta irá permitir também inserir anexos a legislações, cadastrando os mesmos com os seguintes campos: (nome, data, situação, descrição completa e seleção do arquivo), após o cadastro as informações poderão ser modificadas conforme desejado, bem como o sistema irá informar recomendações de vínculos das legislações para facilitar uma futura compilação.

- **Leis e Decretos / Vínculos** – O sistema permitirá o cadastro de vínculos, para usar o recurso é necessário apenas selecionar o ato que modifica e o que será modificado e selecionar o tipo de relação, se vincula, revoga, altera, para que desta forma ao acessar o site o usuário ao pesquisar uma lei irá visualizar todas as demais vinculadas a ela.

- **Leis e Decretos / Compilação** – O sistema irá permitir efetuar a compilação das leis, desde que as mesmas estejam cadastradas em formato de texto, desta forma bastará selecionar qual a lei que vincula/altera, grifar o texto que será modificado e inserir qual o tipo de modificação que foi realizada.

- **Leis e Decretos / Acesso rápido** – Permitirá o cadastro de links de acesso rápido da legislação, para efetuar o cadastro é necessário inserir (nome e link), após o cadastro as informações poderão ser modificadas conforme desejado.

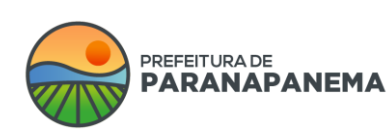

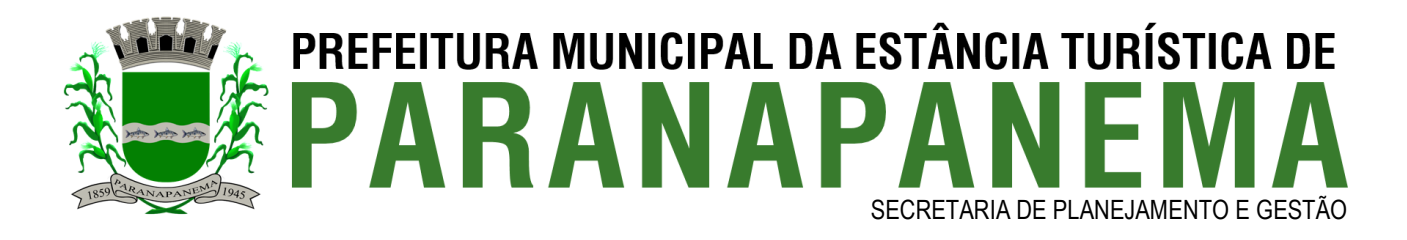

- **Instar Scanner** – Ferramenta que permitirá fazer upload de arquivos nos cadastros sem a necessidade de escanear o arquivo no computador e fazer o upload no sistema, esta ferramenta já permite dentro do sistema escanear e inserir no cadastro. Para isto basta instalar o programa Instar Scanner na máquina que ao iniciar o escaneamento ele irá solicitar as configurações do escaneamento, como (dpi, cor e tamanho) depois, basta clicar em iniciar e ele irá escanear a página e já irá carregar automaticamente no cadastro que esta sendo realizado com a possibilidade de edição da página escaneada pelo sistema de acordo com suas necessidades. **Obs:** Esta ferramenta esta disponível em algumas ferramentas do gerenciador onde são inseridos arquivos, que são elas: (Leis e Decretos, Contas Públicas, Editais e Editais de Licitações).

- **Redes sociais** – O administrador do site poderá cadastrar todas as redes sociais a qual pertence através do preenchimento de um formulário contendo os seguintes campos: (nome da rede social, link para redirecionamento, escolha do (ícone / logo da rede social), ordenação e selecionar se a rede social estará ativa ou não no site), após o cadastro das redes sociais o administrador do site poderá editar, excluir, ativar ou inativar as redes sociais de acordo com suas necessidades.

- **Contas** – Sistema que permitirá que o administrador do site efetue o cadastro das contas públicas.

- **Contas / Categorias** – Ferramenta que permitirá o cadastro das categorias das contas públicas. Para efetuar o cadastro o administrador deverá preencher um formulário contendo os seguintes campos: (nome da categoria), após o cadastro o administrador poderá editar, excluir, ativar e desativar as categorias de acordo com suas necessidades, bem como criar sub-categorias para as contas públicas.

- **Contas / Contas Públicas** – Página em que poderão ser incluídas todas as contas relacionadas. Para efetuar o cadastro o administrador deverá preencher um formulário de cadastro contendo os seguintes campos: (seleção da categoria, seleção da sub-categoria, assunto, mês, ano, data, informações, selecionar um arquivo para download e selecionar se o mesmo estará ativo ou não no site), após o cadastro o administrador poderá editar, excluir, ativar e desativar os itens de acordo com suas necessidades. Após o cadastro deste item o administrador do site poderá compartilhar esta informação através de um recurso que permite a integração com as redes sociais.

- **Contas / Acesso rápido** – Permitirá o cadastro de links de acesso rápido de contas públicas, para efetuar o cadastro é necessário inserir (nome e link), após o cadastro as informações poderão ser modificadas conforme desejado.

- **Transparência** – O portal irá possuir um Link ou Banner que irá redirecionar o usuário para um determinado endereço IP locado no servidor ou em outro local qualquer onde contem as informações locadas do sistema de controle interno, sendo assim a contratada não irá possuir nenhum vínculo de responsabilidade para o funcionamento de tal ferramenta interna que é fornecida por terceiros. Ou caso deseje é possível cadastrar pelo sistema gerenciador do portal categorias e sub-menus a serem direcionados a links diversos, ex: contas públicas, relatórios, etc. Para efetuar o cadastro basta inserir os seguintes campos: (nome, seleção se será sub-menu de algum menu anterior, link de acesso, descrição, seleção do ícone ilustrativo, informar a ordenação deste menu na página e informar se este item já

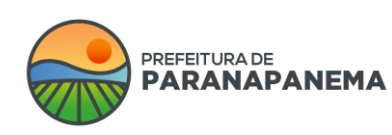

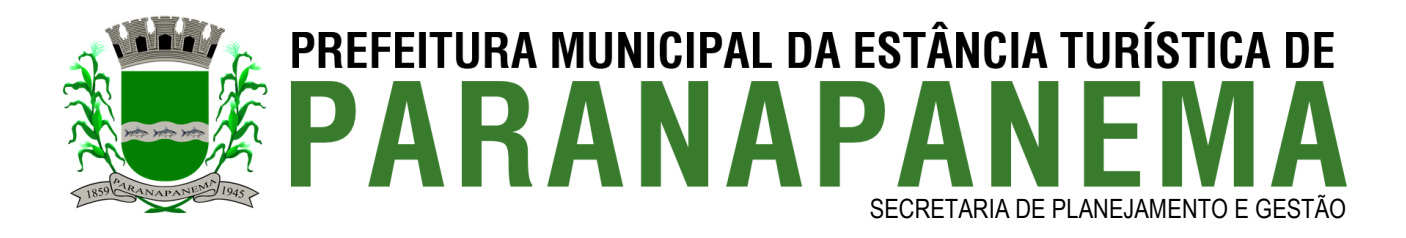

ficará aberto na página da transparência, ou seja, não será necessário clicar para ampliar as categorias e/ou subcategorias deste menu.

- **Portal da Transparência / Categorias** – Ferramenta que irá permitir o cadastro de Categorias relacionadas ao Portal da Transparência através de um formulário de cadastro com os seguintes campos: (nome, descrição, seleção de ícone relacionado, seleção da ordenação de demonstração no portal, seleção para mostrar categoria aberta ao ser acessada ou fechada onde o usuário terá de clicar sobre a mesma para ser aberta e exibir o seu conteúdo e seleção para a mesma ficar ativa ou não no site), após o cadastro o administrador poderá editar ou excluir os itens cadastrados de acordo com suas necessidades.

- **Portal da Transparência – Menus / Itens e Sub-itens** – Ferramenta que irá permitir o cadastro de itens e Sub-Itens do portal através de um formulário de cadastro com os seguintes campos: (nome, selecionar se o menu é sub-item de algum outro menu, link de direcionamento, seleção para abrir o link dentro da mesma página ou em outra janela, descrição, seleção de ícone relacionado, seleção da ordenação de demonstração no portal, seleção para mostrar categoria aberta ao ser acessada ou fechada onde o usuário terá de clicar sobre a mesma para ser aberta e exibir o seu conteúdo e seleção para a mesma ficar ativa ou não no site), após o cadastro o administrador poderá editar ou excluir os itens cadastrados de acordo com suas necessidades.

- **Secretarias e/ou Departamentos** - Ferramenta ao qual irá permitir o administrador do portal cadastrar as secretarias e/ou departamentos através de um formulário de cadastro contendo os seguintes campos: (nome, nome do responsável, e-mail, endereço, telefone, horário de atendimento, descrição, logo e/ou imagem para o topo do hotsite da secretaria e/ou departamento, código de incorporação do Google Maps, vincular formulários, vincular galerias de fotos, vincular vídeos, vincular arquivos para download, vincular formulários, selecionar a ordem de apresentação no portal, selecionar se esta secretaria fará parte do SIC e ouvidoria, selecionar se a secretaria terá conteúdo no site ou apenas um link e selecionar se o mesmo estará ativo ou não no site), após o cadastro o administrador poderá editar, excluir, ativar e desativar os itens de acordo com suas necessidades bem como o administrador do portal poderá compartilhar esta informação através de um recurso que permite a integração com as redes sociais.

- **Secretarias e/ou Departamentos / Serviços e/ou Menus** - Ferramenta ao qual irá permitir o administrador do portal cadastrar Serviços/Menus nas páginas de cada um dos itens cadastrados no portal através de um formulário de cadastro com os seguintes campos: (nome, descrição, selecionar se irá vincular alguma galeria de fotos do item multimídias ou não, selecionar se irá vincular alguma galeria de vídeos do item multimídias ou não, selecionar se irá vincular algum arquivo para download do item multimídias ou não e também poderá selecionar se irá vincular algum formulário ou não, bem como selecionar se terá conteúdo ou apenas um link levando para outro local e selecionar se o mesmo estará ativo ou não no site) após o cadastro o administrador poderá editar, excluir, ativar e desativar os itens de acordo com suas necessidades bem como o administrador poderá compartilhar esta informação através de um recurso que permite a integração com as redes sociais.

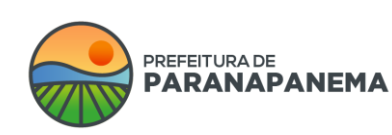

Rua: Capitão Pinto de Melo, 485 | Bairro: Centro | CEP: 18720-000 PABX: (14) 3713-9200 | www.paranapanema.sp.gov.br E-mail: planejamento@paranapanema.sp.gov.br

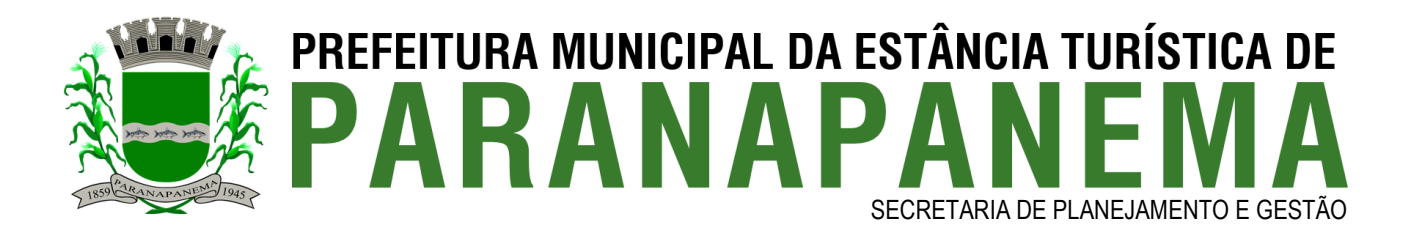

- **Busca** - Sistema do portal que irá permitir que os internautas efetuem buscas por todo o Site/Portal. Para que a busca seja concluída o internauta deverá informar os seguintes dados no sistema de busca: (selecionar a sessão a qual o mesmo pertence e/ou nome do item que deseja buscar), após preencher os dados da pesquisa o sistema irá automaticamente mostrar todos os itens relacionados às informações digitadas pelo internauta, caso a pesquisa não localize itens relacionados à busca o sistema irá emitir um comunicado de que sua pesquisa não teve nenhum resultado encontrado e desta maneira o internauta poderá fazer uma nova busca pelo Site/Portal.

- **Mapa do Site / Portal** – Página em que será exibido automaticamente todo o conteúdo do Site/Portal a fim de facilitar a navegação pelo mesmo de forma mais rápida e facilitada. Para visualizar o mapa do Site/Portal, basta acessar o ícone Mapa do Site e posteriormente o mesmo irá listar todas as categorias e subcategorias do portal, quando clicadas a mesma o levará para a devida página.

- **Prefeito** – Página onde o administrador do site poderá cadastrar informações sobre o Prefeito através de um formulário de cadastro contendo os seguintes campos: (nome, imagem de destaque, descrição e e-mail) esta página também irá possuir um canal direto entre o internauta e o prefeito através de um formulário de envio de e-mails contendo os seguintes campos: (nome, endereço, e-mail, telefone e descrição de seu e-mail), após o cadastro deste formulário o internauta poderá enviar seu e-mail que será direcionado diretamente para o e-mail do Prefeito ou responsável pelas respostas dos e-mails. Obs: O formulário de contato com o prefeito poderá ser ativado ou desativado do site pelo administrador, após o cadastro do Prefeito o administrador do site poderá editar, ativar, desativar e excluir o mesmo de acordo com suas necessidades.

- **Vice Prefeito** – Página onde o administrador do site poderá cadastrar informações sobre o Vice Prefeito através de um formulário de cadastro contendo os seguintes campos: (nome, imagem de destaque, descrição e e-mail) esta página também irá possuir um canal direto entre o internauta e o vice prefeito através de um formulário de envio de e-mails contendo os seguintes campos: (nome, endereço, e-mail, telefone e descrição de seu e-mail), após o cadastro deste formulário o internauta poderá enviar seu e-mail que será direcionado diretamente para o e-mail do vice prefeito ou responsável pelas respostas dos e-mails. Obs: O formulário de contato com o vice prefeito poderá ser ativado ou desativado do site pelo administrador, após o cadastro do vice prefeito o administrador do site poderá editar, ativar, desativar e excluir o mesmo de acordo com suas necessidades.

- **Licitação** – Sistema que irá permitir que as Pessoas Jurídicas e/ou Físicas visualizar / baixar os editais de licitação através de cadastro de usuário ou não de acordo com as necessidades, bem como irá possibilitar o administrador cadastrar as licitações no site conforme demonstrado abaixo:

- **Licitações / Modalidades de Licitações** – Ferramenta que permitirá o Administrador do site cadastrar as modalidades das Licitações. Para efetuar o cadastro o administrador deverá preencher um formulário de cadastro com os seguintes campos: (nome e selecionar se o item estará ativo ou não no site), após o cadastro o administrador poderá editar, excluir, ativar e desativar os mesmos de acordo com suas necessidades.

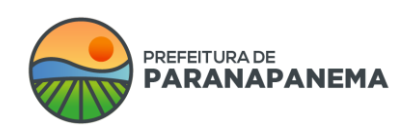

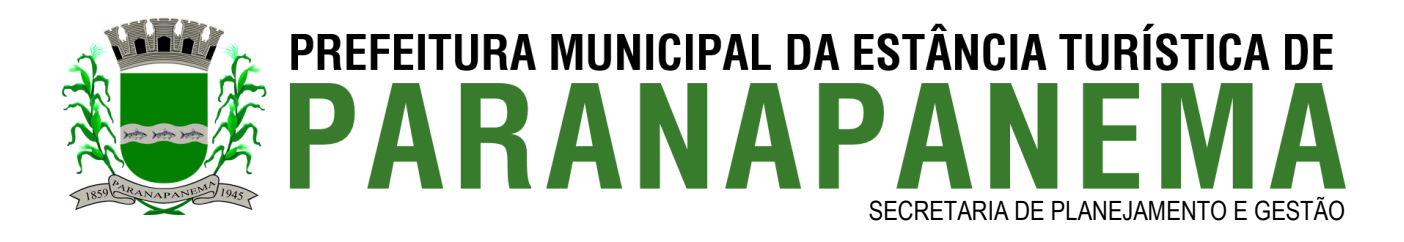

- **Licitações / Tipos de Arquivos** – Ferramenta que permitirá o Administrador do site cadastrar os tipos de arquivos que deverão ser relacionados às Licitações. Para efetuar o cadastro o administrador deverá preencher um formulário de cadastro com os seguintes campos: (nome, ordem de apresentação e selecionar se o item estará ativo ou não no site), após o cadastro o administrador poderá editar, excluir, ativar e desativar os mesmos de acordo com suas necessidades.

- **Licitação / Áreas de Interesses** – O Administrador do site poderá cadastrar as áreas de interesses para licitações através de um formulário de cadastro contendo os seguintes campos: (nome e selecionar se esta área de interesse deverá estar ativa ou não no site), após o cadastro o administrador do site poderá editar, excluir, ativar e desativar as áreas de interesses de acordo com suas necessidades.

- **Licitações / Cadastro de Editais** – Ferramenta que permitirá o cadastro das Licitações. Para efetuar o cadastro o administrador deverá preencher um formulário de cadastro contendo os seguintes campos: (seleção de modalidade, nome, data e hora de publicação, data e hora da sessão, local, número da licitação, número do edital, número do processo, selecionar se será um destaque na capa e até qual período, objeto, inserir o edital, valor máximo global, inserir os itens desta licitação (quantidade, item e valores), seleção de interesse, seleção se terá um pré cadastro para baixar o arquivo ou não, vincular com secretarias e selecionar se estará ativo ou não no portal), após o cadastro será possível cadastrar os vencedores da licitação (informando item, quantidade, nome do vencedor, CPF/CNPJ e valor total, ou apenas inserir o extrato do contrato). O sistema deverá permitir inserir o contrato também desta licitação, visualizar os usuários que baixaram o edital, enviar e-mails com notificações sobre o edital, visualizar as alterações efetuadas no edital (de forma que fique semelhante a uma linha do tempo), bem como deverá permitir incluir arquivos adicionais contendo os seguintes campos: (seleção de tipo de arquivo, data e hora, informação, descrição, destaque entre os arquivos, selecionar o arquivo e informar se houver, a data de expiração), as informações poderão ser alteradas de acordo com as necessidades.

- **Licitações / Acesso rápido** – Permitirá o cadastro de links de acesso rápido de licitações, para efetuar o cadastro é necessário inserir (nome e link), após o cadastro as informações poderão ser modificadas conforme desejado.

- **Licitação / Cadastro de Pessoas Físicas e/ou Jurídicas** – Sistema que irá possibilitar o cadastro das empresas para visualização das licitações em andamento e/ou encerradas, este local utilizará a ferramenta do sistema internautas, para que desta forma o cadastro no web site seja unificado, evitando cadastros em vários locais do site.

- **Licitação / E-mail de aviso de abertura de licitação** – Sistema com um editor de texto semelhante do Word que irá possibilitar a inserção de informações a serem enviadas nos emails de aviso de abertura de licitação para os internautas que se enquadrem na área de interesse da licitação, este e-mail automático pode ser desabilitado também conforme a necessidade.

- **Editais de concurso/processo seletivo** – Ferramenta ao qual irá permitir o administrador do portal incluir informações sobre os demais editais.

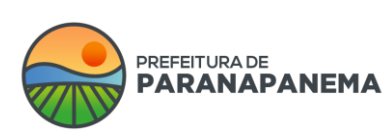

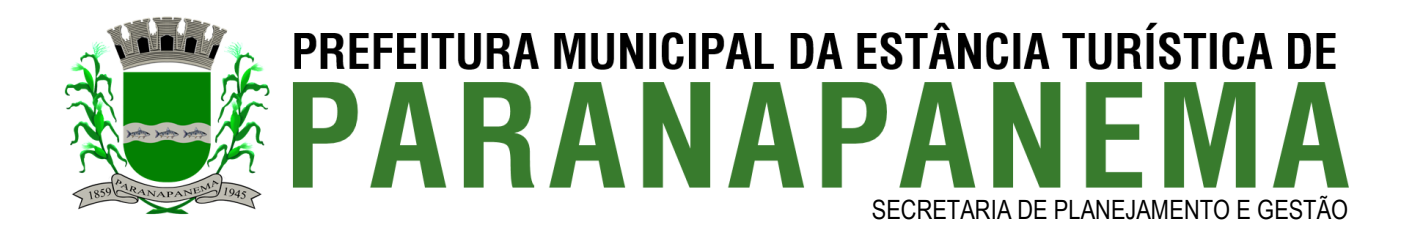

- **Editais de concurso/processo seletivo / Modalidades** – Ferramenta que permitirá o administrador do portal cadastrar as modalidades dos editais. Para efetuar o cadastro o administrador deverá preencher um formulário de cadastro com os seguintes campos: (nome e selecionar se o item estará ativo ou não no site), após o cadastro o administrador poderá editar, excluir, ativar e desativar os mesmos de acordo com suas necessidades.

- **Editais de concurso/processo seletivo / Tipos de Arquivos** – Ferramenta que permitirá o administrador do portal cadastrar os tipos de arquivos que deverão ser relacionados aos editais. Para efetuar o cadastro o administrador deverá preencher um formulário de cadastro com os seguintes campos: (nome, ordem de apresentação e selecionar se o item estará ativo ou não no site), após o cadastro o administrador poderá editar, excluir, ativar e desativar os mesmos de acordo com suas necessidades.

- **Editais de concurso/processo seletivo / Cadastro de editais** – Ferramenta que permitirá o cadastro dos editais. Para efetuar o cadastro o administrador deverá preencher um formulário de cadastro contendo os seguintes campos: (seleção de modalidade, nome, data e hora de publicação, data e hora da realização, data e hora do início das inscrições, data e hora do fim das inscrições, número do processo, selecionar se o edital será destaque na capa ou não e qual a data de expiração da capa, objeto, selecionar o arquivo, selecionar se é necessário um pré-cadastro para baixar o edital, vincular com secretarias e selecionar se estará ativo ou não no site), após o cadastro será possível inserir arquivos em anexo inserindo os seguintes campos: (tipo de arquivo, data, hora, informação, selecionar se o arquivo será destaque, inserir o arquivo, descrição, data da expiração do arquivo, se houver, bem como ativar e desativar o arquivo do site). O sistema irá informar também os usuários que baixaram o edital, caso o cadastro esteja habilitado, será possível também selecionar os locais da prova e inserir as vagas atreladas ao edital contendo os seguintes campos: (nome do cargo, selecionar se será um cadastro reserva, quantidade de vagas e o nível de escolaridade da vaga), a ferramenta irá exibir também a movimentação de cadastro nos editais, semelhante a uma linha do tempo. Os cadastros poderão ser modificados de acordo com as necessidades.

- **Editais de concurso/processo seletivo / Locais de prova** – Sistema que irá permitir cadastrar os locais das provas a serem atrelados ao edital, para efetuar o cadastro é necessário preencher as seguintes informações: (nome, endereço, bairro, cidade, estado, CEP e selecionar se estará ativo ou não), após o cadastro os mesmos poderão ser alterados de acordo com o desejado.

- **Financeiro / Concursos Públicos-** Esta ferramenta será utilizada para gerar boletos bancários relacionado as inscrições na Plataforma de Concursos Públicos, tais boletos utilizam do layout do Banco do Brasil e/ou PagSeguro onde eles são registrados e podem receber suas baixas, para isso a plataforma deve permitir o cadastro de carteiras com suas características especificas de funcionamento tanto para o Banco do Brasil e/ou PagSeguro, os boletos deverão ser gerados automaticamente com os seguintes campos após a inscrição dos candidatos (Nome do Internauta, Valor, Valor com desconto), após as inscrições gerar as faturas o o gerenciador do sistema poderá dar as baixas e gerar relatórios.

- **Atas** – Ferramenta ao qual irá permitir o administrador do portal incluir informações sobre as atas de registro de preços.

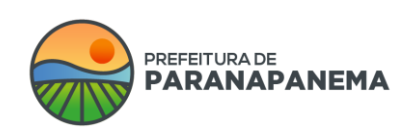

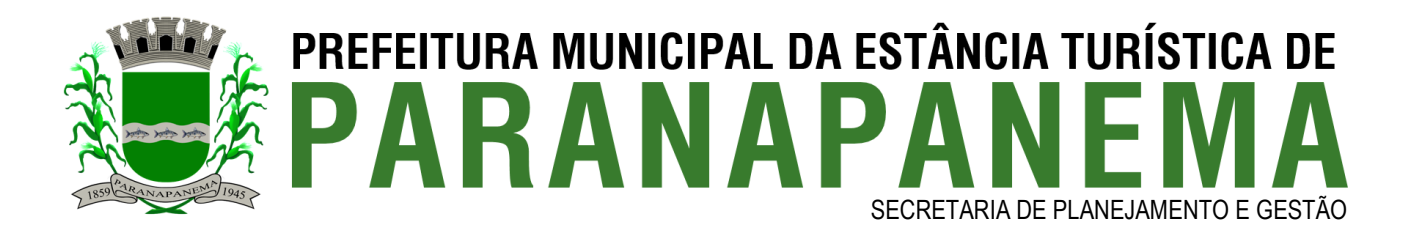

- **Atas / Modalidades das Atas** – Ferramenta que permitirá o administrador do portal cadastrar as modalidades das atas de registro de preços. Para efetuar o cadastro o administrador deverá preencher um formulário de cadastro com os seguintes campos: (nome e selecionar se o item estará ativo ou não no site), após o cadastro o administrador poderá editar, excluir, ativar e desativar os mesmos de acordo com suas necessidades.

- **Atas / Tipos de Arquivos** – Ferramenta que permitirá o administrador do site cadastrar os tipos de arquivos que deverão ser relacionados aos registros de preços. Para efetuar o cadastro o administrador deverá preencher um formulário de cadastro com os seguintes campos: (nome, ordem de apresentação e selecionar se o item estará ativo ou não no site), após o cadastro o administrador poderá editar, excluir, ativar e desativar os mesmos de acordo com suas necessidades.

- **Atas / Cadastro de atas** – Ferramenta que permitirá o cadastro das atas. Para efetuar o cadastro é necessário preencher os seguintes campos: (seleção de modalidade, nome, data e hora da publicação, data e hora da sessão, local, número de processo, seleção se será destaque na capa ou não e sua data de expiração na capa, objeto, seleção do arquivo da ata, selecionar se será necessário realizar um cadastro para baixar o edital ou não, vincular com a secretaria e selecionar se o arquivo estará ativo ou não), após o cadastro o sistema irá permitir inserir arquivos em anexo a ata também, contendo os seguintes campos: (tipo de arquivo, data, hora, informação, selecionar se o arquivo será destaque, selecionar o arquivo, descrição, informar data de expiração se houver e selecionar se estará ativo ou não no site). Caso estiver habilitado para efetuar o cadastro o sistema irá exibir os usuários que baixaram o arquivo, bem como irá exibir um histórico de movimentações/alterações do edital. Os cadastros poderão ser alterados de acordo com as necessidades.

- **Contratos –** Página que permitirá que o administrador do site efetue o cadastro de todos os contratos referentes às licitações, para efetuar o cadastro, basta preencher os seguintes campos: (seleção do tipo de licitação (licitação, dispensa, inexigibilidade, convênio, leilão e outros), seleção da licitação (neste caso é necessário que a licitação já esteja cadastrada), número do processo, tipo de licitação, número do contrato, CNPJ/CPF, nome da contratada, valor do contrato, data da assinatura, data início da vigência, data fim da vigência, data da publicação no diário, objeto, fundamentação legal, observações e selecionar o arquivo do contrato). É possível cadastrar também demais arquivos relacionados ao contrato, como aditivos e demais arquivos, após o cadastro o administrador poderá editar, excluir, ativar e desativar os arquivos de acordo com suas necessidades.

- **Audiências Públicas** - O Sistema deverá possibilitar o cadastro através do administrador do site que deverá preencher um formulário de cadastro contendo os seguintes campos: (título, data e hora da publicação, data e hora da audiência, local, arquivo de convite, arquivo da ata, inserir até 5 imagens, o administrador também poderá selecionar se irá vincular alguma galeria de fotos e vídeos do item multimídias e selecionar se este item estará ativo ou não no site), após a conclusão do cadastro o administrador do site poderá editá-los, excluí-los, inativá-los e ativá-los de acordo com suas necessidades, após o cadastro o gerenciador do site poderá adicionar novos arquivos relacionados às audiências públicas através de um formulário de cadastro com os seguintes campos: (titulo, data da informação

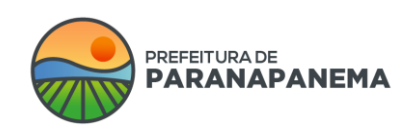

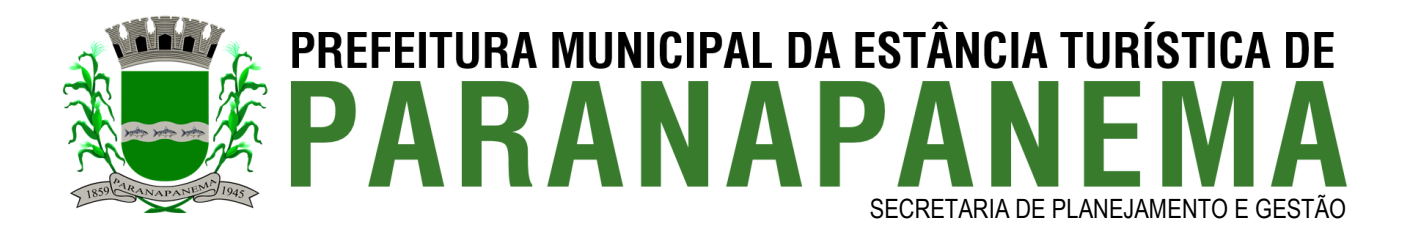

e arquivo), após o cadastro o administrador poderá editar, excluir, ativar, desativar ou adicionar outros arquivos de acordo com suas necessidades.

- **Acesso fácil** - Página que permitirá criar conteúdos a serem vinculados aos menus de acesso fácil do site, que são eles (cidadão, empresa e servidor), para efetuar o cadastro é necessário preencher os seguintes campos: (nome, seleção do ícone, link de redirecionamento, ordenação e selecionar se estará ativo ou não no site), após os cadastros é possível editar, excluir, ativar e desativar os itens de acordo com suas necessidades.

- **Notícias / Categorias** - Sistema do portal que permitirá que o administrador crie categorias para as notícias, ex: (saúde, cultura, projetos, etc...) através de um formulário de cadastro com os seguintes campos: (nome, seleção de ícone e cor e seleção para a mesma ficar ativa ou não no site), após o cadastro o gerenciador do sistema poderá editar, excluir, ativar ou desativar este item do site de acordo com suas necessidades.

- **Notícias** – Páginas que serão exibidas todas as notícias do portal ordenadas por data de forma decrescente, onde será apresentada apenas a imagem, data e uma breve descrição e caso o internauta queira visualizar a notícia por completo, deverá clicar sobre ela. Para efetuar o cadastro de uma notícia o administrador deverá preencher um formulário de cadastro contendo os seguintes campos: (seleção de categoria, nome, data, fonte, local, resumo, selecionar se deseja enviar um arquivo de áudio ou leitura digital da notícia, descrição, inserir até 5 imagens, efetuar vínculos com os seguintes itens: (secretarias, galeria de fotos, vídeos, arquivos para download, áudios, formulários e enquetes), selecionar se o usuário poderá avaliar a notícia, se os navegadores poderão indexar a notícia, personalizar as informações para mostrar nos buscadores e inserir a prioridade da notícia se houver), após o cadastro o sistema permitirá a edição do mesmo, bem como irá ser possível enviar a notícia por e-mail para os internautas cadastrados e compartilhar nas redes sociais.

- **Agenda / Categorias** - Sistema do portal que permitirá que o administrador crie categorias para a agenda, ex: (saúde, cultura, projetos, etc...) através de um formulário de cadastro com os seguintes campos: (nome, seleção de ícone e cor e seleção para a mesma ficar ativa ou não no site), após o cadastro o gerenciador do sistema poderá editar, excluir, ativar ou desativar este item do site de acordo com suas necessidades.

- **Agenda** – Páginas que serão exibidas todas as agendas do portal ordenadas por data de forma decrescente, onde será apresentada apenas a imagem, data e uma breve descrição e caso o internauta queira visualizar a agenda por completo, deverá clicar sobre ela. Para efetuar o cadastro o administrador deverá preencher um formulário de cadastro contendo os seguintes campos: (seleção de categoria, nome, data, fonte, local, resumo, descrição, inserir até 5 imagens, efetuar vínculos com os seguintes itens: (secretarias, galeria de fotos, vídeos, arquivos para download, áudios e formulários), selecionar se o usuário poderá avaliar a agenda, se os navegadores poderão indexar a agenda, informar o endereço de onde irá ocorrer o evento, personalizar as informações para mostrar nos buscadores e inserir a prioridade da agenda se houver), após o cadastro o sistema permitirá a edição do mesmo, bem como irá ser possível enviar a agenda por e-mail para os internautas cadastrados e compartilhar nas redes sociais.

- **Turismo / Categorias** - Sistema do portal que permitirá que o administrador crie categorias dos pontos turísticos, através de um formulário de cadastro com os seguintes

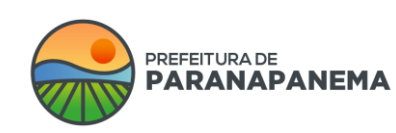

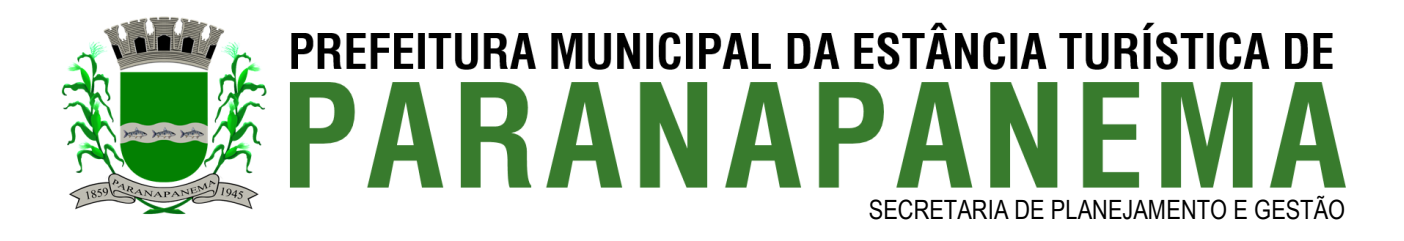

campos: (nome, seleção de ícone e cor e seleção para a mesma ficar ativa ou não no site), após o cadastro o gerenciador do sistema poderá editar, excluir, ativar ou desativar este item do site de acordo com suas necessidades.

- **Turismo** – Páginas que serão exibidas todos os pontos turísticos da cidade, onde será apresentada apenas a imagem, data e uma breve descrição e caso o internauta queira visualizar. Para efetuar o cadastro o administrador deverá preencher um formulário de cadastro contendo os seguintes campos: (seleção de categoria, nome, data, fonte, local, resumo, descrição, inserir até 5 imagens, efetuar vínculos com os seguintes itens: (secretarias, galeria de fotos, vídeos, arquivos para download, áudios e formulários), selecionar se o usuário poderá avaliar a página, se os navegadores poderão indexar, informar o endereço do local, personalizar as informações para mostrar nos buscadores e inserir a prioridade se houver), após o cadastro o sistema permitirá a edição do mesmo, bem como irá ser possível enviar o ponto turístico por e-mail para os internautas cadastrados e compartilhar nas redes sociais.

- **Newsletter** – Página em que o internauta poderá se cadastrar através de um formulário de cadastro contendo os seguintes campos: (nome, e-mail, data de nascimento, endereço, número, cidade, bairro, estado, telefone, celular e seleção de suas áreas de interesses) e assim irá permitir receber informativos de novidades via e-mail.

- **Newsletter / Área de Interesses** – O administrador do site poderá cadastrar as áreas de interesses para ser selecionadas pelos internautas no momento de seu cadastro através de um formulário de cadastro contendo os seguintes campos: (nome e seleção para esta área de interesse ficar ativa ou não no site), após o seu cadastro o administrador do site poderá editar ou excluir as áreas de interesses de acordo com suas necessidades.

- **Newsletter / Cadastro de usuários** – Página onde irá listar os usuários cadastrados para receber as newsletters, o cadastro será realizado pela ferramenta de internautas, unificando assim os cadastros do portal.

- **Newsletter / Mensagem** – O administrador do site poderá cadastrar as mensagens "e-mails" que serão enviadas para os internautas interessados em receber as newsletters do site através de um formulário de cadastro contendo os seguintes campos: (assunto e descrição) através de um editor de texto e imagens, esta ferramenta irá possuir um sistema de integração ao cadastro dos internautas que permitirá ao administrador utilizar campos que poderão ser substituídos automaticamente pelos dados cadastrais dos mesmos que são eles: (razão social, fantasia, inscrição estadual, nome, data de nascimento, cidade, CEP, email e e-mail secundário) onde poderá ser inserido em parte do texto entre {} Ex: {nome} o sistema irá automaticamente substituir pelo nome do internauta cadastrado no site, após o cadastro das mensagens o administrador do site poderá editar estas mensagens ou excluí-las de acordo com suas necessidades.

- **Newsletter / Campanhas** – O administrador do site poderá enviar as mensagens preenchendo os seguintes campos: (seleção para quais usuários enviar (todos os grupos específicos), nome, assunto, nome do remetente, e-mail do remetente, e-mail de resposta, data e hora de início dos disparos e data e hora de fim, prioridade, selecionar se deseja utilizar uma mensagem pré configurada, ou criar uma nova em um editor de texto e inserir

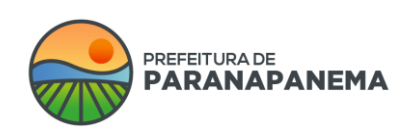

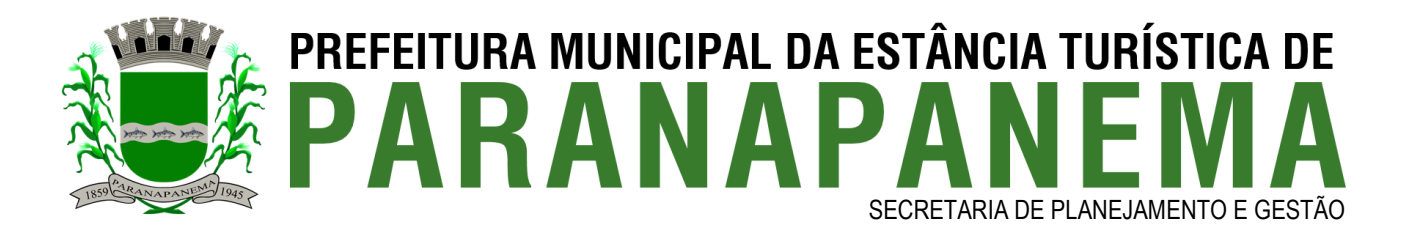

observações internas da campanha), após o disparo o sistema irá mostrar os detalhes do envio, informações das aberturas e cliques e gráficos dos disparos.

- **Jornal / Categorias** - Sistema do portal que permitirá que o administrador crie categorias do jornal, através de um formulário de cadastro com os seguintes campos: (nome e seleção para a mesma ficar ativa ou não no site), após o cadastro o gerenciador do sistema poderá editar, excluir, ativar ou desativar este item do site de acordo com suas necessidades.

- **Jornal / Cadastro** - O administrador do site poderá efetuar cadastros das edições do jornal da prefeitura de acordo com suas necessidades, para efetuar o cadastro o administrador deverá preencher um formulário contendo os seguintes campos: (nome, edição, data, descrição, selecionar o arquivo do jornal em formato PDF, imagem para exibição e selecionar se deve ficar disponível no site ou não). Após o cadastro deste item o administrador do site poderá compartilhar esta informação através de um recurso que permite a integração com as redes sociais Facebook e Twitter.

- **Diário Oficial** - Sistema de diário oficial completo, com opção de inserção de pdf ou diagramação diretamente pelo sistema, conforme informado abaixo:

- **Diário Oficial / Atos** - Ferramenta que irá permitir o cadastro de todos os atos a serem publicados no diário oficial, caso desejem diagramar pelo próprio sistema. Para efetuar o cadastro dos atos é necessário preencher as seguintes informações: (selecionar o tópico ao qual pertence o ato (Ex: Licitações, RH, Contratos...), selecionar se será um ato do tipo texto ou arquivo pdf (caso seja do tipo texto, será possível inserir os textos desejados em um editor semelhante ao Word, agora caso seja um arquivo em pdf, basta selecionar o arquivo para que ele seja um ato), selecionar se será um ato oficial ou publicidade, nome do ato, data, hora e ordem em que este ato será mostrado na edição final de acordo com o seu tópico, bem como é possível carregar atos já prontos, ou seja, caso cadastrou algo em notícias, legislação e outras sessões do sistema, é possível apenas carregar tal ato, ao invés de preencher novamente todas as informações para publicação no portal.

- **Diário Oficial / Categorias** - Ferramenta que permitirá o cadastro das categorias do diário oficial. Para efetuar o cadastro basta informar: (nome da categoria e selecionar se estará ativa ou não no sistema), após o cadastro os diários publicados podem ser atrelados às categorias pertencentes, (Ex: Edições de 2020, Edições de 2021...).

- **Diário Oficial / Configurações Diagramação / Configurações** - Sistema que irá permitir a elaboração da estrutura para a diagramação do diário. Sendo assim depois os atos serão estruturados mediante a esta diagramação. Neste item é possível configurar as seguintes informações do diário oficial, ou seja, as informações que irão conter no pdf: (cabeçalho vertical, cabeçalho horizontal, rodapé vertical, rodapé horizontal, texto antes do sumário, texto depois do sumário, texto final do diário, selecionar se será exibido o autor dos atos no diário, inserir conteúdos nas laterais do diário, selecionar quantidade de colunas, selecionar se as edições terão sumário, inserir pdf de início e fim do diário, efetuar configurações da assinatura A1 e A3 e selecionar cores e fontes dos textos do diário), essas informações podem ser alteradas, sempre que desejarem.

- **Diário Oficial / Configurações Diagramação / Tópicos** - Ferramenta que permitirá o cadastro dos tópicos, aos quais os atos serão atrelados a eles, bem como liberar o que cada gerenciador poderá alimentar, para isto, basta preencher os seguintes campos: (nome do

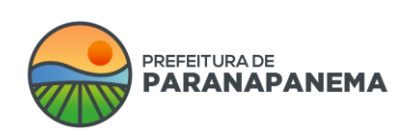

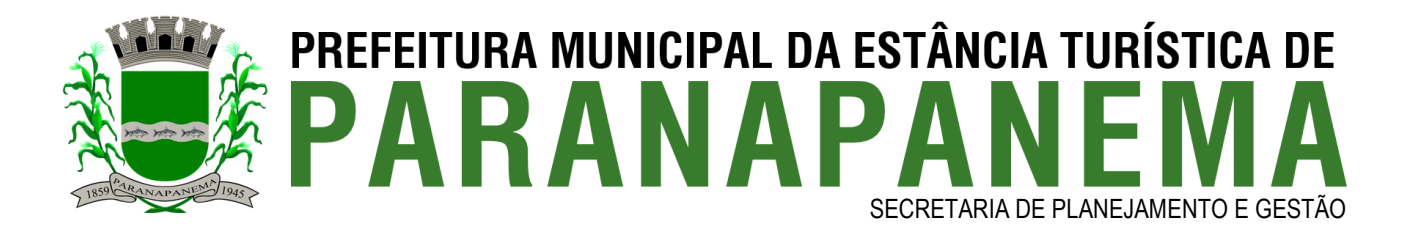

tópico, se será sub-item de algum tópico já criado, ordem de exibição, selecionar quem poderá gerenciador cada tópico, possibilitando assim que cada gerenciador insira apenas atos em seus relativos tópicos). Essas informações poderão ser editadas e removidas sempre que desejarem.

Diário Oficial / Diário Oficial - Ferramenta que irá permitir formalização/diagramação do diário oficial a fim de divulgar a edição final. Para isto basta preencher os seguintes campos: (seleção da categoria do diário, nome da edição final do diário, número da edição, data, hora, breve descrição, seleção se é edição extra ou não, selecionar se irá enviar um pdf já diagramado ou se irá diagramar direto no sistema), caso seja diagramado direto pelo sistema, basta selecionar os atos que serão publicados, organizar na ordem desejada, selecionar se o pdf terá colunas e quantas serão, bem como selecionar se deseja sumário ou não, após estas escolhas o sistema irá gerar o pdf já diagramado, bastando depois apenas assinar direto pelo sistema usando o certificado A1 ou assinando pelo computador pelo A3 e atualizando o mesmo no sistema. Após configurar o diário, será possível verificar quantas visualizações o diário teve, bem como ativar e desativar a edição no sistema, compartilhar no Facebook e Twitter, bem como editar ou remover tal edição do portal. Obs: Conforme lei federal, realizamos o depósito legal do diário na biblioteca nacional, bem como disponibilizamos a função do carimbo do tempo.

- **Funcionários** – Ferramenta que irá permitir a realização de busca por cadastro de funcionários bem como a realização de comunicação interna através do envio de e-mails em massa.

- **Funcionários / Categorias e/ou Departamentos** – O administrador do site poderá cadastrar as categorias / departamentos dos funcionários através de um formulário de cadastro contendo os seguintes campos: (nome e seleção para a mesma ficar ativa ou não no site), após o cadastro o gerenciador do sistema poderá editar, excluir, ativar ou desativar este item do sistema de acordo com suas necessidades.

- **Funcionários / Cargos** – O administrador do site poderá cadastrar os cargos a serem atrelados aos funcionários através de um formulário de cadastro contendo os seguintes campos: (nome e seleção para a mesma ficar ativa ou não no site), após o cadastro o gerenciador do sistema poderá editar, excluir, ativar ou desativar este item do sistema de acordo com suas necessidades.

- **Funcionários / Cadastro de Funcionários** – O administrador do site poderá cadastrar os funcionários através de um formulário de cadastro contendo os seguintes campos: (nome, função, matrícula, data de admissão, unidade, CPF, RG, e-mail, telefone, celular, CEP, endereço, bairro, estado, data de nascimento, foto, observações, seleção do departamento e cargo, vincular com secretarias e selecionar se estará ativo ou não no site), após o cadastro o gerenciador do sistema poderá editar, excluir, ativar ou desativar este item do sistema de acordo com suas necessidades. O sistema também irá possibilitar a inclusão dos salários dos funcionários caso desejar, inserindo os seguintes campos: (matrícula, competência, salário e data do pagamento). Obs: Caso desejar também será possível importar a lista em massa dos funcionários para facilitar o cadastro.

- **Funcionários / E-mails** – O administrador do site poderá enviar e-mails em massa para outros funcionários através de um formulário de cadastro contendo os seguintes

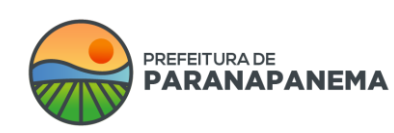

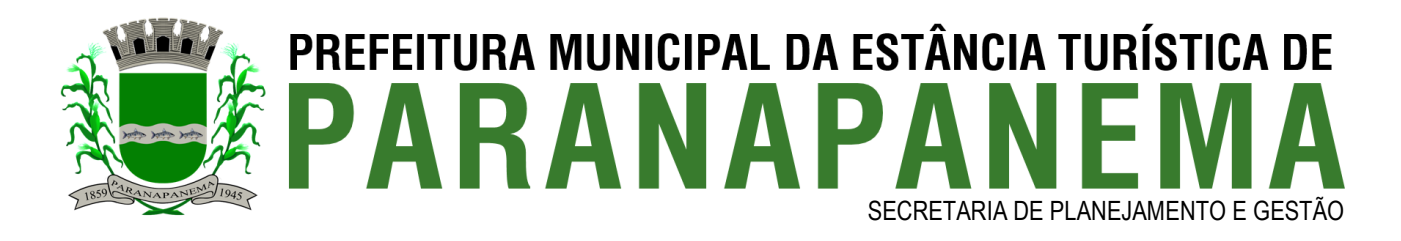

campos: (seleção do tipo de envio (todos os funcionários, um departamento específico ou pra um funcionário específico), assunto, mensagem a ser enviada, seleção de até 2 (dois) arquivos para serem anexados e seleção para solicitação de confirmação de resposta), após o preenchimento de todos os campos o administrador poderá disparar os e-mails.

- **FAQ / Categorias** – Ferramenta que irá permitir o cadastro de categorias relacionadas ao FAQ do site através de um formulário de cadastro contendo os seguintes campos: (nome, descrição, seleção de ícone relacionado, seleção da ordenação de demonstração no site, seleção para mostrar a categoria aberta ao ser acessada ou fechada onde o usuário terá de clicar sobre a mesma para ser aberta e exibir o seu conteúdo e seleção para a mesma ficar ativa ou não no site), após o cadastro o administrador poderá editar ou excluir os itens cadastrados de acordo com suas necessidades.

- **FAQ / Perguntas e Respostas** – Ferramenta que irá permitir o cadastro de perguntas e respostas do site através de um formulário de cadastro contendo os seguintes campos: (pergunta, selecionar se a pergunta é sub-item de alguma outra pergunta, resposta, seleção de ícone relacionado, seleção da ordenação de demonstração no site, seleção para mostrar a categoria aberta ao ser acessada ou fechada onde o usuário terá de clicar sobre a mesma para ser aberta e exibir o seu conteúdo e seleção para a mesma ficar ativa ou não no site), após o cadastro o administrador poderá editar ou excluir os itens cadastrados de acordo com suas necessidades.

- **Terminologias / Acervo** – Ferramenta que irá permitir o cadastro de terminologias do site através de um formulário de cadastro com os seguintes campos: (palavra e significado), após o cadastro o administrador poderá editar ou excluir os itens cadastrados de acordo com suas necessidades. O Acervo de Terminologias será o espaço virtual, através do qual poderá ser gerido o significado de siglas, termos regionais ou técnicos, etc. Enfim, qualquer palavra para a qual se julgue relevante disponibilizar informações adicionais, de tal modo que o seu significado possa ser mais bem compreendido, o sistema irá garantir que possam ser exibidos os significados dos termos constantes das informações, na medida em que os mesmos encontrem-se inseridos no acervo de terminologias. O referido significado deverá ser apresentado aos usuários, quando os mesmos selecionarem o termo, associado ao contexto da informação.

- **SIC** – Página em que os munícipes poderão fazer solicitações de requerimentos via site em vários níveis de atendimento.

- **SIC / Configurações** - Página em que o gerenciador do sistema deverá cadastrar todas as informações exigidas pelo tribunal de contas, bem como as regras de funcionamento, o endereço do SIC físico, horário de atendimento, telefones e e-mails para contatos.

- **SIC / Termos de Uso** - O gerenciador do sistema poderá cadastrar os termos de aceitação para utilização do sistema SIC através de um formulário contendo os seguintes campos: (descrição), após o cadastro dos termos o administrador do sistema poderá ativar, desativar, editar, alterar ou excluir o mesmo de acordo com suas necessidades.

- **SIC / Categorias** - O gerenciador do sistema poderá cadastrar as categorias relacionadas às solicitações do usuário através de um formulário contendo os seguintes campos: (nome da categoria, seleção da secretaria e selecionar se o item estará ativo ou não

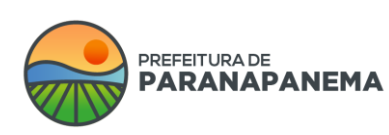

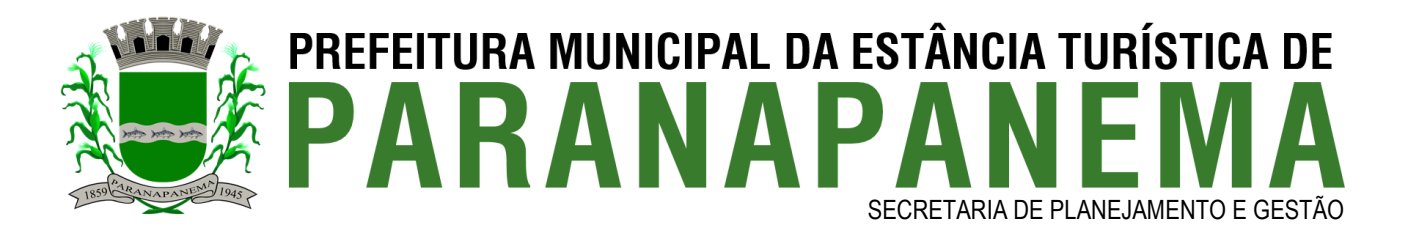

no site), após o cadastro das categorias o administrador do sistema poderá ativar, desativar, editar, alterar ou excluir os mesmos de acordo com suas necessidades.

- **SIC / Instâncias de Atendimento** - O gerenciador do sistema poderá cadastrar as instâncias de atendimento através de um formulário contendo os seguintes campos: (nome da instância de atendimento, ordem a ser seguida pelas instâncias de atendimento, prazo máximo para resposta em dias e prazo máximo de prorrogação), após o cadastro das instâncias o administrador do sistema poderá ativar, desativar, editar, alterar ou excluir os mesmos de acordo com suas necessidades.

- **SIC / 1ª Instância de requerimento** – O munícipe deverá fazer a descrição do requerimento em 1ª Instância através de um editor de texto semelhante ao Word, após o munícipe preencher todos os campos deste formulário ele poderá enviar o mesmo a prefeitura municipal clicando em um botão chamado Enviar Requerimento, após o mesmo ser enviado o sistema irá informar ao munícipe o número de seu protocolo composto por 6 dígitos acompanhado de ano em vigor e o prazo máximo para o mesmo ser respondido, bem como irá enviar um e-mail para o requerente informando o andamento de seu requerimento, com as seguintes informações: (data e hora da abertura de seu requerimento em 1ª instância, assunto, protocolo, requerimento em 1ª instância, e data máxima prevista para a resposta).

A resposta será disponibilizada ao munícipe contendo as seguintes informações: (data e hora da abertura do requerimento em 1ª instância, nome e CPF do solicitante, número do protocolo, assunto, requerimento em 1ª instância, data e hora da resposta do requerimento em 1ª instância, nome do responsável pela resposta em 1ª instância, prazo máximo para levar o requerimento a 2ª instância e resposta de requerimento).

Após o munícipe ver a resposta oferecida pela prefeitura em 1ª instância ele poderá dar-se por satisfeito com a mesma ou levar sua solicitação a 2ª instância de requerimento permitindo assim ao munícipe argumentar a resposta de 1ª instância fornecida pela prefeitura dentro do mesmo protocolo, desde que o mesmo seja feito dentro do prazo máximo estipulado pelo sistema para levar o requerimento ao 2ª instância.

- **SIC / 2ª Instância de requerimento** – O munícipe poderá levar o seu requerimento a 2ª instância através de um editor de texto semelhante ao Word e clicando em um botão chamado Enviar requerimento, após o mesmo ser enviado a 2ª instância o sistema irá informar ao munícipe o mesmo número de protocolo apresentado na 1ª instância composto por 6 dígitos acompanhado de ano em vigor e o prazo máximo para o mesmo ser respondido, bem como irá enviar um e-mail para o munícipe informando o andamento de seu requerimento, com as seguintes informações: (data e hora da abertura da 2ª instância de requerimento, assunto, protocolo, requerimento em 2ª instância e data máxima prevista para a sua resposta).

A resposta será disponibilizada ao munícipe contendo as seguintes informações: (data e hora da abertura do requerimento em 1ª instância, nome e CPF do solicitante, número do protocolo, assunto, requerimento da 1ª instância, resposta do requerimento em 1ª instância, data e hora da resposta da 1ª instância, nome do responsável pela resposta da 1ª instância, prazo máximo para levar o requerimento a 2ª instância, data e hora da abertura do requerimento em 2ª instância, resposta do requerimento em 2ª instância, data e hora da

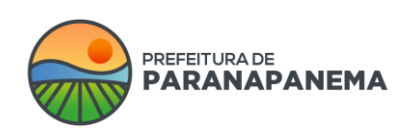

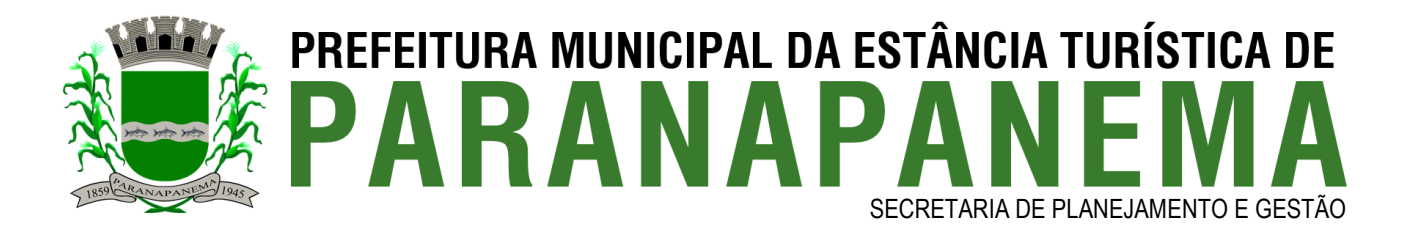

resposta da 2ª instância, nome do responsável pela resposta da 2ª instância, prazo máximo para levar o requerimento para 3ª instância e resposta do requerimento de 2ª instância).

Após o munícipe ver a resposta oferecida pela prefeitura em 2ª instância ele poderá dar-se por satisfeito com a mesma ou levar sua solicitação a 3ª instância de requerimento permitindo assim ao munícipe argumentar a resposta de 2ª instância fornecida pela prefeitura dentro do mesmo protocolo, desde que o mesmo seja feito dentro do prazo máximo estipulado pelo sistema para levar o requerimento para 3ª instância.

- **SIC / 3ª Instância de requerimento** – O munícipe poderá levar o seu requerimento a 3ª instância através de um editor de texto semelhante ao Word e clicando em um botão chamado Enviar requerimento, após o mesmo ser enviado para 3ª instância o sistema irá informar ao munícipe o mesmo número de protocolo apresentado na 1ª instância composto por 6 dígitos acompanhado de ano em vigor e o prazo máximo para o mesmo ser respondido, bem como irá enviar um e-mail para o munícipe informando o andamento de seu requerimento, com as seguintes informações: (data e hora da abertura de sua 3ª instância de requerimento, assunto, protocolo, requerimento em 3ª instância e data máxima prevista para a sua resposta).

A resposta será disponibilizada ao munícipe contendo as seguintes informações: (data e hora da abertura do requerimento em 1ª instância, nome e CPF do solicitante, número do protocolo, assunto, requerimento da 1ª instância, resposta do requerimento em 1ª instância, data e hora da resposta da 1ª instância, nome do responsável pela resposta da 1ª instância, prazo máximo para levar o requerimento para 2ª instância, data e hora da abertura do requerimento em 2ª instância, resposta do requerimento em 2ª instância, data e hora da resposta da 2ª instância, nome do responsável pela resposta da 2ª instância, resposta do requerimento de 2ª instância, prazo máximo para levar o requerimento para 3ª instância, data e hora da abertura do requerimento em 3ª instância, resposta do requerimento em 3ª instância, data e hora da resposta da 3ª instância, nome do responsável pela resposta da 3ª instância).

Observações: A 3ª instância de requerimento será o último recurso disponível dentro do mesmo protocolo, sendo assim caso o munícipe não se de por satisfeito com a reposta da 3ª instância ele deverá procurar outras formas de recursos ou abrir um novo protocolo.

- Em quaisquer uns dos níveis de requerimento o munícipe poderá encerrar o protocolo dando-se por satisfeito com a resposta.

- Caso o munícipe não abra o nível seguinte de seu requerimento em tempo hábil o protocolo será encerrado.

- O Sistema SIC sempre irá notificar ao munícipe via e-mail quando o requerimento tiver alguma resposta, solicitando que o mesmo acesse o site da prefeitura em um determinado link utilizando o seu número de protocolo e CPF para ver o andamento do mesmo.

Caso o requerimento não seja respondido dentro do prazo estabelecido para a sua resposta o sistema irá disponibilizar uma ferramenta de envio de reclamação ao moderador do sistema através do preenchimento de um formulário contendo: assunto e descrição de seus argumentos para a não resposta do requerimento em tempo hábil.

- **SIC / Respostas de Requerimento por Instância** – O responsável para responder os requerimentos deverão ser cadastrados como gerenciadores do site onde os mesmos

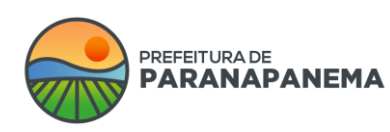

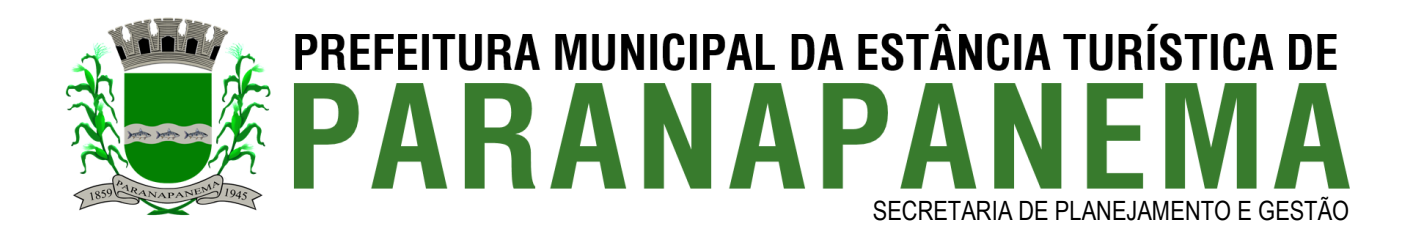

deverão em seu cadastro ser selecionados com a opção de seus devidos níveis de respostas ativas. Os gerenciadores irão visualizar os requerimentos em aberto, bem como os seus devidos prazos para resposta, onde os mesmos irão possuir ícones para alertar o seus status de andamento em 3 estágios 1º Verde quando o requerimento estiver por mais de 10 (dez) dias para o seu prazo final, 2º Amarelo quando o requerimento estiver a 1 (um) ou 2 (dois) para o prazo final e 3º Vermelho quando o prazo para a resposta for maior ou igual a data do vencimento. O gerenciador poderá responder os requerimentos em qualquer estágio clicando em responder requerimento onde o mesmo poderá ser feito através de um editor de texto semelhante ao Word, bem como será possível anexar arquivos juntamente com o mesmo ao seu requerente, após o envio da resposta o requerimento continuará disponível para o gerenciador como requerimento respondido, bem como será apresentada a data para o munícipe contestar a sua resposta, caso não haja contestação o requerimento será dado como encerrado automaticamente pelo sistema. Caso o munícipe deseje contestar a resposta do gerenciador, a contestação será enviada ao próximo nível de requerimento, no entanto o gerenciador do nível anterior poderá visualizar o andamento do mesmo, mas somente o gerenciado atual do nível de requerimento poderá responder até que se chegue ao último nível onde não será mais permitido ao munícipe questionar as respostas do gerenciador e o requerimento será encerrado automaticamente pelo sistema.

- **SIC / Moderadores** – O moderador será o responsável para responder as mensagens de reclamação em atraso, os mesmos deverão ser cadastrados como gerenciadores do site onde eles deverão em seu cadastro ser selecionados com a opção Moderador de Respostas em atraso. Os moderadores poderão visualizar todos os passos de níveis do devido requerimento, bem como poderá identificar quem é o gerenciador de seu nível, assim podendo tomar as providências cabíveis ao mesmo e responder o requerimento em aberto.

- **SIC / Relatórios** – Página que serão exibidos os relatórios dos protocolos gerados no sic, será possível filtrar os mesmos por situação e data de início e fim. Após filtrados o sistema irá permitir imprimir os relatórios.

- **Gerenciadores** – Sistema que permitirá que o administrador do site efetue o cadastro de novos gerenciadores do sistema.

- **Gerenciadores / Departamentos** – O administrador do site poderá cadastrar os departamentos onde os gerenciadores atuam através de um formulário de cadastro contendo os seguintes campos: (nome e e-mail), o cadastro destes departamentos irá auxiliar no funcionamento da ferramenta de protocolos internos onde ao criar um determinado comunicado o gerenciador poderá escolher para qual departamento o mesmo deve ser enviado, após o cadastro o gerenciador do sistema poderá editar, excluir, ativar ou desativar este item do site de acordo com suas necessidades.

- **Gerenciadores / Perfis de Gerenciamento do site** – O administrador do site poderá cadastrar os perfis de gerenciadores através de um formulário de cadastro contendo os seguintes campos: (nome do perfil, seleção das ferramentas que o mesmo poderá gerenciar no sistema, bem o que ele poderá gerenciar (cadastrar, alterar, excluir e/ou desativar os cadastros) e selecionar se o perfil estará ativo ou não no site), após o cadastro o gerenciador do sistema poderá editar, excluir, ativar ou desativar este item do site de acordo com suas necessidades.

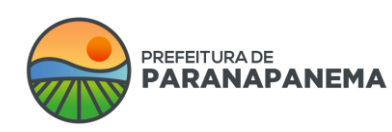

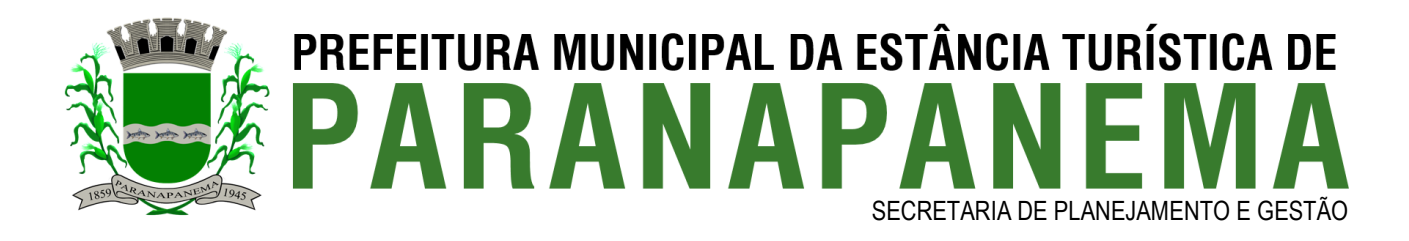

Gerenciadores - O administrador do site poderá cadastrar outros gerenciadores através de um formulário de cadastro contendo os seguintes campos: (nome, seleção do departamento, matrícula, CPF, celular, login, e-mail, senha, foto, data de expiração de senha e selecionar se deseja que o usuário expire, inserir o certificado A1 e senha, seleção do nível do SIC, selecionar se é moderador do SIC, selecionar se irá gerenciar a ouvidoria, selecionar se será acesso total, perfil de acesso ou selecionar as áreas especificas para este usuário e informar se o usuário estará ativo ou não para acesso), após o cadastro dos gerenciadores os mesmos poderão alterar as configurações do site a partir de qualquer computador conectado a internet, os gerenciadores do site poderão ser editados, excluídos, inativados e ativados por outros gerenciadores, porém o sistema irá manter sempre pelo menos um administrador cadastrado e ativo no sistema.

- **Gerenciadores / IPs** – O administrador do site poderá cadastrar os IPs que poderão ter acesso ao sistema gerenciador do site através de um formulário de cadastro com os seguintes campos: ( IP ou Hostname, descrição e selecionar se o mesmo deve ficar ativo ou não no sistema), caso não seja cadastrado nenhum número de IP ou Hostname o sistema irá ficar disponível para acesso de qualquer localidade sempre solicitando o login e senha dos gerenciadores, após o cadastro o gerenciador poderá editar, excluir, ativar ou desativar este item do site de acordo com suas necessidades.

- **Gerenciadores / Autorizações de acesso** – Para uma maior segurança o sistema sempre que o usuário acessar com seu login e senha irá enviar um e-mail, para o e-mail de seu cadastro para que seja realizada uma autorização de acesso, seja ela por IP ou por dispositivo. Nesta página será possível visualizar os gerenciadores autorizados, retirar permissões e reenviar o e-mail com a permissão.

- **Protocolos Internos** – Os gerenciadores poderão se comunicar entre si enviando mensagens individuais ou para um determinado departamento, através de um formulário contendo os seguintes campos: (seleção do departamento, seleção do destinatário ou não, assunto, mensagem e seleção do arquivo), estas mensagens ficarão gravadas no sistema e não será possível sua exclusão, uma vez que o objetivo do sistema é documentar o histórico dos mesmos. Após o envio do comunicado o mesmo irá gerar um número de protocolo para o acompanhamento da data e hora em que foi gerado, irá gravar os dados do autor e dos destinatários e seu assunto, tanto o destinatário quanto o autor poderão, adicionar textos e arquivos sempre que julgarem necessário, bem como alterar o seu status para, em aberto, aguardando resposta ou finalizado, apenas as partes envolvidas poderão visualizar o conteúdo dos protocolos internos, além dos Gerenciadores que estiverem marcados como acesso total.

- **Logs de Acesso** – Ferramenta ao qual irá permitir que os administradores do site visualizem todas as atualizações efetuadas pelo sistema administrativo do site, bem como o usuário que realizou a mesma, data, hora, código, item e página. Caso o administrador deseje limitar as buscas pelas atualizações o mesmo poderá utilizar os seguintes filtros de busca: (usuário, atividade, páginas, data inicial e data final). Bem como será possível reverter exclusões realizadas no sistema.

- **Atualizações do Sistema** – Ferramenta ao qual irá permitir que os gerenciadores do site acompanhem todas as atualizações realizadas pela Instar no Sistema Instar SWOP, bem

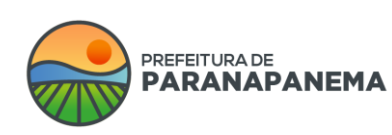

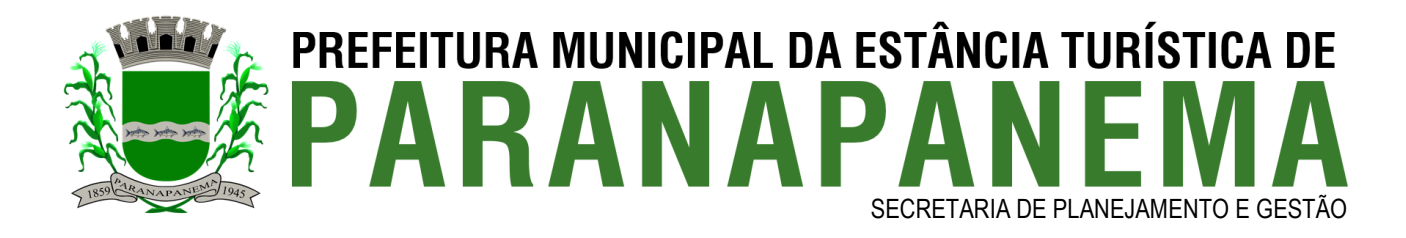

como a data e hora da atualização e uma breve descrição do que foi alterado / modernizado no sistema.

Banners / Rotativo - O administrador do site poderá cadastrar banners rotativos no site através de um formulário de cadastro contendo os seguintes campos: (nome do banner, seleção da imagem para o banner, legenda, link, ordem de exibição do banner, data de início e fim e seleção se o mesmo estará ativo ou não no sistema). Observação: Não será permitido mais do que 5 (cinco) banners ativos no site ao mesmo tempo, após o cadastro de um determinado banner o administrador do site poderá editá-lo de acordo com suas necessidades, bem como apagar sua imagem, ativar ou desativar o mesmo do site, após o cadastro deste item o administrador do site poderá compartilhar esta informação através de um recurso que permite a integração com a rede social.

- **Banners / Serviços** – O administrador poderá cadastrar banners de publicidade de acordo com suas necessidades, para efetuar o cadastro o administrador deverá preencher um formulário contendo os seguintes campos: (nome, link, imagem destaque, selecionar o local onde será apresentado (superior e rodapé), data de início e fim e selecionar se o mesmo estará ativo ou não no site), após a edição de um determinado banner o administrador do site poderá editá-lo novamente de acordo com suas necessidades, bem como apagar sua imagem e ativar ou desativar o mesmo do site.

- **Banners / Meio** – O administrador do site poderá cadastrar banners para ficar no meio da página principal do portal através de um formulário de cadastro com os seguintes campos: (nome do banner, seleção da imagem para o banner, link para redirecionamento, ordenação, data de início e fim de exibição e seleção para o banner ficar ativo no site sim ou não). Observação: Não será permitido mais do que 5 (cinco) banners ativos no site ao mesmo tempo, após o cadastro de um determinado banner o administrador do site poderá editá-lo de acordo com suas necessidades, bem como apagar sua imagem, ativar ou desativar o mesmo do site. Após o cadastro deste item o administrador do site poderá compartilhar esta informação através de um recurso que permite a integração com a rede social Facebook.

- **Banner / Topo do Site** - O administrador do site poderá cadastrar banners para o topo do site através de um formulário de cadastro com os seguintes campos: (seleção da imagem para o banner e seleção para o banner ficar ativo no site sim ou não). Observação: Não será permitido mais do que 1 (um) banner ativo no site ao mesmo tempo, após o cadastro de um determinado banner o administrador do site poderá editá-lo de acordo com suas necessidades, bem como apagar sua imagem, ativar ou desativar o mesmo do site.

- **Banners / Fundo** – O administrador do site poderá cadastrar banners para ficar no fundo da página do site através de um formulário de cadastro com os seguintes campos: (nome do banner, seleção da cor, seleção da imagem para o banner, data de início e fim e seleção para o banner ficar ativo no site sim ou não). Observação: Não será permitido mais do que 1 (um) banner ativo no site ao mesmo tempo, após o cadastro de um determinado banner o administrador do site poderá editá-lo de acordo com suas necessidades, bem como apagar sua imagem, ativar ou desativar o mesmo do site. Após o cadastro deste item o administrador do site poderá compartilhar esta informação através de um recurso que permite a integração com a rede social Facebook.

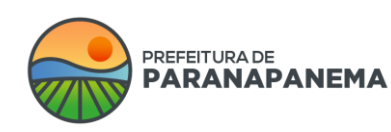

Rua: Capitão Pinto de Melo, 485 | Bairro: Centro | CEP: 18720-000 PABX: (14) 3713-9200 | www.paranapanema.sp.gov.br E-mail: planejamento@paranapanema.sp.gov.br

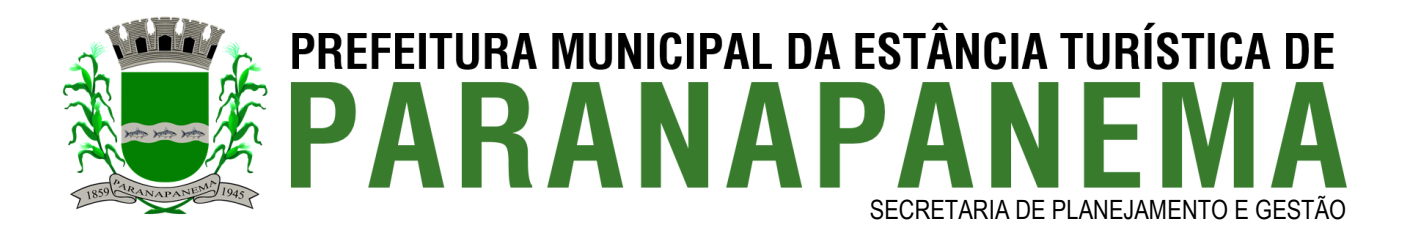

- **Banners / Pop-Up** – O administrador poderá cadastrar banners de pop-up no site para incluir um aviso, ou informação que será exibido logo na abertura da página principal do portal. Para efetuar o cadastro do item o administrador do site deverá preencher um formulário contendo os seguintes campos: (nome, largura, atura, ordem de exibição, data de início e fim, tempo de exibição, selecionar se irá exibir no portal ou no gerenciador, selecionar se irá exibir em todas as páginas ou apenas determinadas páginas e selecionar se a pop-up será em formato de texto ou imagem, caso seja em texto será exibido um editor, senão um campo para inserção de imagem e selecionar se a pop-up será exibida todas as vezes que acessar o site, ou apenas a primeira vez). As informações poderão ser editadas de acordo com as necessidades.

- **Visitação / Integração com o Google Analytics** – Integração que irá permitir a prefeitura visualizar relatórios detalhados dos acessos feitos em seu portal. Para ver algumas estatísticas aqui nesta página é necessário realizar uma simples configuração acesse a sua conta no Google Analytics, acesse o menu do topo na guia Administrador, selecione Gerenciamento de Usuários e adicione permissões para Ler & Analisar para o e-mail instarswop@instar-swop.iam.gserviceaccount.com, é necessário realizar também as configurações no menu configurações do Sistema Instar SWOP onde se faz necessário o Código do Google Analytics.

- **Projetos** – Página em que serão demonstradas informações sobre projetos da prefeitura. Para efetuar o cadastro o administrador deverá preencher um formulário de cadastro contendo os seguintes campos: (nome, data, descrição, imagem destaque, vincular galerias de fotos, vincular galerias de vídeos, vincular arquivos para download e selecionar se o item estará ativo ou não no web site), após o cadastro o administrador poderá editar, ativar, desativar e excluir os itens de acordo com suas necessidades.

- **Contato** - Formulário de contato. As informações digitadas nesta página serão enviadas automaticamente aos e-mails cadastrados no site. Ao entrar nesta página o internauta deverá se identificar através de um formulário com os seguintes campos: (nome, endereço, e-mail, telefone, descrição de seu e-mail, selecionar o departamento ao qual o internauta deseja enviar sua mensagem), em seguida deverá clicar no botão enviar, os emails serão encaminhados para um determinado e-mail do cliente de acordo com a seleção do departamento selecionado pelo usuário, ex: [gabinete@paranapanema.sp.gov.br,](mailto:gabinete@paranapanema.sp.gov.br) [licitacao@paranapanema.sp.gov.br,](mailto:licitacao@paranapanema.sp.gov.br) o administrador do site poderá cadastrar os departamentos contendo os seguintes campos: (nome do departamento e e-mails de destinos).

- **Galeria de Prefeitos** – Página onde o administrador do site poderá cadastrar a galeria contendo as fotos e data de todos os mandatos dos prefeitos da cidade através de um formulário de cadastro contendo os seguintes campos: (nome do prefeito, foto, data inicial do mandado, data final do mandato, descrição e selecionar se é o prefeito atual ou não), após o cadastro dos prefeitos os mesmos serão exibidos no portal através de sua foto dentro de uma moldura e data de inicio e fim de seu mandato e caso o internauta queira saber mais sobre o mesmo, poderá clicar sobre sua foto que fará com que seja exibida a descrição completa do referido prefeito, após o seu cadastro o administrador do site poderá editar os prefeitos de acordo com suas necessidades.

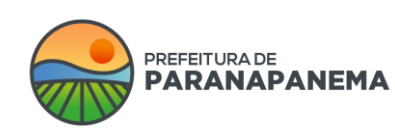

Rua: Capitão Pinto de Melo, 485 | Bairro: Centro | CEP: 18720-000 PABX: (14) 3713-9200 | www.paranapanema.sp.gov.br E-mail: planejamento@paranapanema.sp.gov.br

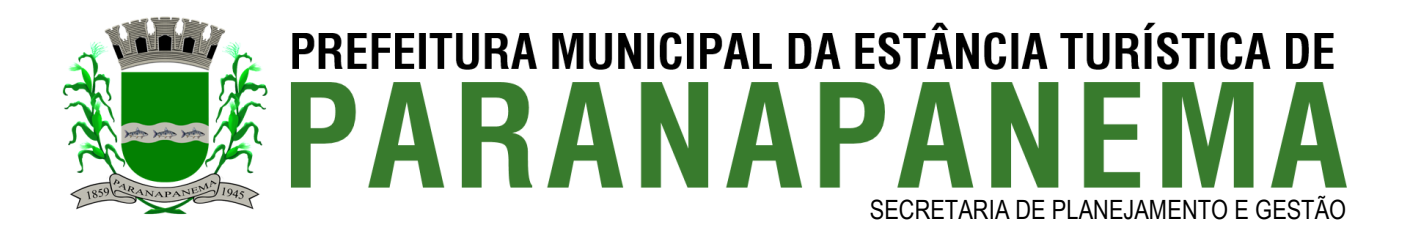

- **Emprega** – Ferramenta que permitirá que as empresas divulguem vagas de emprego no portal da prefeitura e que candidatos possam se inscrever para as vagas de acordo com seu perfil.

- **Emprega / Texto de apresentação** – Página que irá permitir que o gerenciador do portal cadastre informações em um editor de texto semelhante ao Word com explicações de como as empresas e candidatos podem utilizar os serviços do Emprega.

- **Emprega / Ramo de atividades** – Ferramenta que irá permitir que o gerenciador do portal cadastre ramos de atividades para que as empresas possam relacionar sua vaga ao ramo e também para que o candidato possa escolher a vaga que se adéqua ao seu perfil. Para cadastrar o ramo de atividade o gerenciador do portal deverá preencher um formulário contendo os seguintes campos: (nome e selecionar se o ramo estará ativo ou não no site), após o cadastro o ramo poderá ser ativado, desativado, editado ou excluído de acordo com suas necessidades**.**

- **Emprega / Departamentos** – Ferramenta que irá permitir que o gerenciador do portal cadastre departamentos para que as empresas possam relacionar sua vaga ao departamento e também para que o candidato possa escolher a vaga que se adéqua ao seu perfil. Para cadastrar o departamento o gerenciador do portal deverá preencher um formulário contendo os seguintes campos: (selecionar o ramo de atividade, nome e selecionar se o departamento estará ativo ou não no site), após o cadastro o departamento poderá ser ativado, desativado, editado ou excluído de acordo com suas necessidades.

- **Emprega / Cadastro de empresas / Cadastro de candidatados** – Para que as empresas cadastrem as vagas e os candidatos visualizem as mesmas eles deverão se cadastrar no site, para efetuar o cadastro será utilizada a ferramenta de internautas como forma de unificar os cadastros do site, de acordo com a lei de proteção de dados.

- **Emprega / Cadastro de vagas** – Página onde o gerenciador do portal poderá visualizar todas as vagas cadastradas pelas empresas no Emprega. Para efetuar o cadastro das vagas, a empresa deverá entrar no portal com seus dados de acesso e cadastrar as vagas preenchendo um formulário contendo os seguintes campos: (seleção do departamento (os departamentos exibidos serão mostrados de acordo com o ramo da empresa, ao qual foi selecionado no momento do cadastro da mesma. Caso não tenha o departamento relacionado a esta vaga, a empresa poderá cadastrá-lo), título da vaga, quantidade de vagas e descrição). Após o cadastro da vaga, as mesmas poderão ser editadas e excluídas conforme as necessidades da empresa.

- **Emprega / E-mail de configuração** – Página que permitirá que o gerenciador do portal informe um e-mail que ficará responsável em receber todos os alertas de novas empresas cadastradas na ferramenta do Emprega. Este e-mail poderá ser alterado de acordo com suas necessidades.

- **Emprega / Área restrita das empresas** – Página em que as empresas irão se logar no portal da prefeitura e poderão alterar seus dados cadastrais, incluir vagas de emprego e também buscar por candidatos, para buscar os candidatos, basta selecionar o departamento de interesse e o sistema irá listar os candidatos que possuam o perfil desejado para a empresa, listando todas as informações do candidato para um possível contato.

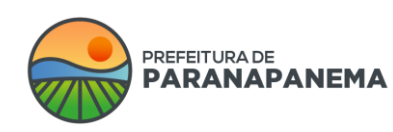

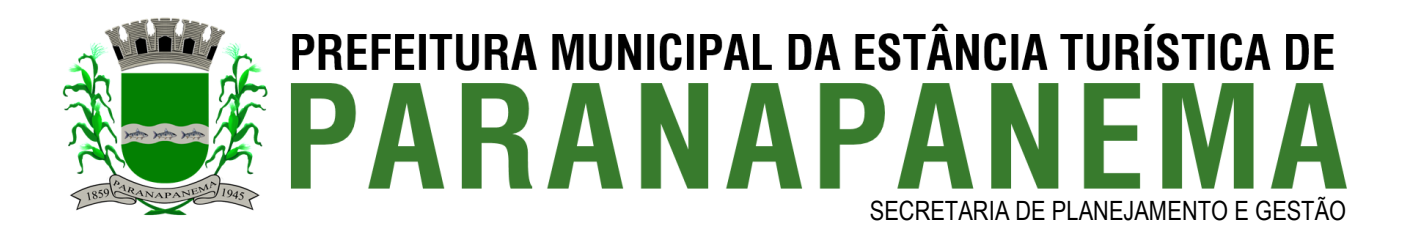

- **Emprega / Área restrita dos candidatos** – Página em que os candidatos irão se logar no portal da prefeitura e poderão alterar seus dados cadastrais, enviar seu currículo, selecionar os departamentos de seu interesse, desativar seu currículo e também buscar por vagas cadastradas, para buscar pelas vagas, basta selecionar o departamento que deseja e o sistema irá listar todas as vagas disponíveis, bem como irá permitir que o candidato liste todas as informações da empresa para um possível contato.

- **Atendimento do CPD** – Ferramenta que permite que o CPD gere chamados internos sobre equipamentos e procedimentos a serem realizados.

- **Atendimento do CPD / Tipos de equipamentos** – Página que permite o cadastro dos equipamentos que o CPD faz seus suportes, o cadastro é efetuado através do preenchimento dos seguintes campos: (nome e descrição), após o cadastro é possível editar, excluir, ativar e desativar o cadastro de acordo com suas necessidades.

- **Atendimento do CPD / Tipos de chamados** – Página que permite o cadastro dos tipos de chamados que podem ser efetuados pelo CPD, o cadastro é efetuado através do preenchimento dos seguintes campos: (nome e descrição), após o cadastro é possível editar, excluir, ativar e desativar o cadastro de acordo com suas necessidades.

- **Atendimento do CPD / Status** – Página que permite o cadastro dos status dos chamados realizados, o cadastro é efetuado através do preenchimento dos seguintes campos: (nome e descrição), após o cadastro é possível editar, excluir, ativar e desativar o cadastro de acordo com suas necessidades.

- **Atendimento do CPD / Chamados** – Ferramenta que permitirá o lançamento dos chamados que o CPD irá efetuar, para o cadastro é necessário o preenchimento dos seguintes campos: (seleção da prioridade, seleção do tipo de equipamento, seleção do responsável, solicitante, tipo de chamado, status, data e hora de recebimento, data e hora de início, data e hora de fim, data e hora da conclusão, número do patrimônio, custos, descrição e descrição da solução). Após o cadastro do chamado é possível adicionar arquivos, com os seguintes campos: (data e hora, arquivo e descrição), bem como é possível inserir o histórico do chamado com as seguintes informações: (data e hora e descrição).

- **Atendimento do CPD / Equipamentos** – Página que permite o cadastro dos equipamentos ao qual o CPD dará o suporte, o cadastro é efetuado através do preenchimento dos seguintes campos: (seleção do tipo de equipamento, nome, marca, número de série, modelo, patrimônio, responsável, setor responsável, data da compra, data da garantia e descrição), após o cadastro é possível editar, excluir, ativar e desativar o cadastro de acordo com suas necessidades.

- **Ouvidoria** – Ferramenta que permitirá a configuração do sistema de ouvidoria no portal.

- **Ouvidoria / Configurações** – Ferramenta que permitirá a inclusão das configurações gerais para o funcionamento da ferramenta de ouvidoria no site, os campos que devem ser preenchidos para o funcionamento da ferramenta são os seguintes: (seleção do arquivo do formulário para solicitação na ouvidoria física, seleção do formulário de recurso na ouvidoria física, endereço, telefones, horário, e-mail, responsável, prazo de resposta, seleção das perguntas frequentes (cadastradas no FAQ) que desejam mostrar nesta página de

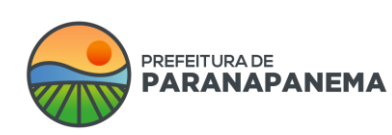

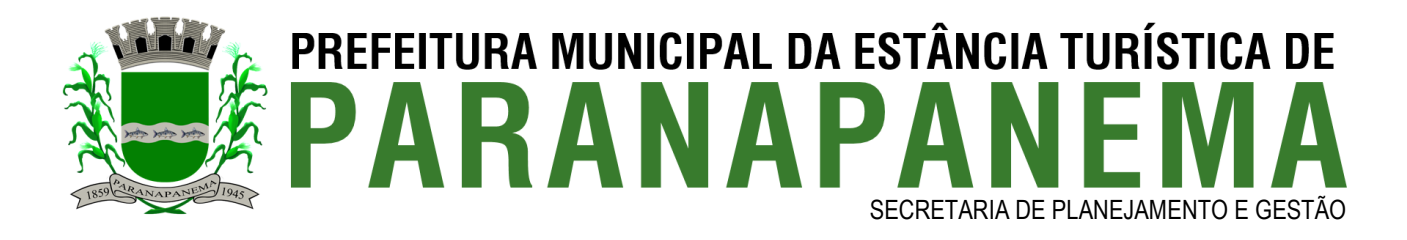

ouvidoria e descrição), estas informações podem ser editadas e excluídas de acordo com suas necessidades.

- **Ouvidoria / Tipos** – Página que permitirá ativar e desativar os tipos de chamados que poderão ser abertos no canal da ouvidoria, que são eles: (denúncia, dúvida, elogio, outros, reclamação, solicitação e sugestão).

- **Ouvidoria / Assuntos** – Página que permitirá efetuar o cadastro dos assuntos dos chamados que poderão ser abertos no canal da ouvidoria, os assuntos deverão ser cadastrados preenchendo as seguintes informações: (seleção da secretaria (é necessário primeiramente cadastrar as secretarias na função secretarias do portal), nome do assunto, email e prefixo para a geração do protocolo), após o cadastro é possível editar, excluir, ativar e desativar o cadastro de acordo com suas necessidades.

- **Ouvidoria / Respostas prontas** – Página que permite o cadastro das respostas prontas que poderão ser utilizadas para responder os protocolos dos usuários para facilitar a respostas dos chamados mais frequentes. Para cadastrar as respostas prontas, basta cadastrar os seguintes campos: (nome e resposta), após o cadastro é possível editar, excluir, ativar e desativar o cadastro de acordo com suas necessidades.

- **Ouvidoria / Formas de resposta** – Página que permitirá o cadastro dos locais em que os protocolos abertos poderão ser respondidos, como: (e-mail, presencialmente, consulta no site, etc...), para efetuar o cadastro é necessário preencher o seguinte campo: (nome), após o cadastro é possível editar, excluir, ativar e desativar o cadastro de acordo com suas necessidades.

- **Ouvidoria / Formas de origem** – Página que permitirá o cadastro dos locais em que os protocolos abertos poderão ser originados, como: (e-mail, presencialmente, consulta no site, etc...), para efetuar o cadastro é necessário preencher o seguinte campo: (nome), após o cadastro é possível editar, excluir, ativar e desativar o cadastro de acordo com suas necessidades.

- **Ouvidoria / Atendimento via chat** – Esta ferramenta é uma ferramenta de terceiro, oferecida pelo seguinte local: tawk.to, este sistema permite a disponibilização de um atendimento online para que os munícipes possam conversar com os funcionários em tempo real. **Obs:** Esta ferramenta só será habilitada caso desejem.

- **Ouvidoria / Protocolos** – Página que permite visualizar os protocolos gerados pelos munícipes pelo site e também gerar protolocos novos, para gerar os protocolos, basta preencher os seguintes campos: (seleção do tipo de chamado, seleção da secretaria, seleção do assunto, seleção de forma de resposta e origem, data e hora do protocolo, solicitar se deseja sigilo e anonimato, descrição da solicitação, anexo, informações de logradouro (número, bairro, complemento, endereço e ponto de referência), selecionar se deseja utilizar o cadastro de internautas ou selecionar que o usuário ainda não possui cadastro e poderá efetuar o cadastro do mesmo pelo sistema). Após os protocolos serem abertos é possível responder os mesmos, informando uma resposta final, ou adicionando mensagens de interação, bem como é possível abrir um protocolo interno para que outra secretaria ajude na resposta ou também encaminhar o protocolo de forma externa.

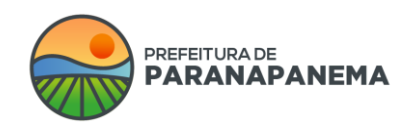

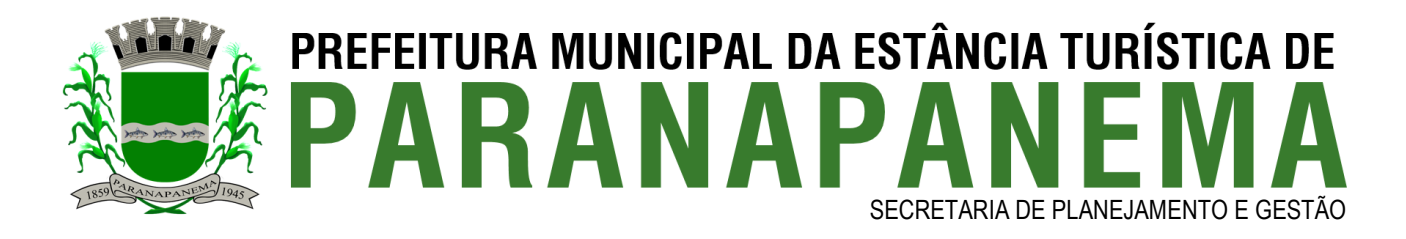

- **Carta de serviços** – Sistema que permitirá que os cidadãos verifiquem o tipo de serviço que cada secretaria presta, quais documentos levar para solicitações e até mesmo gerar documentos a serem protocolados de forma presencial.

- **Carta de serviços / Assuntos** – Ferramenta que permitirá o cadastro dos assuntos a serem vinculados posteriormente com os serviços. Para efetuar o cadastro dos assuntos, é necessário preencher os seguintes campos: (nome, selecionar se deseja inserir um ícone ou uma imagem para simbolizar o assunto e selecionar a cor, se for um ícone), após o cadastro essas informações poderão ser editadas, ativadas, desativadas ou removidas do site de acordo com suas necessidades.

- **Carta de serviços / Diagramação** – Ferramenta do sistema que permitirá criar uma diagramação para gerar as cartas de serviço de forma automática em pdf. Caso a opção de gerar as cartas em pdf esteja ativada, basta preencher os seguintes campos para a diagramação do pdf: (cabeçalho, rodapé, texto antes do sumário, texto depois do sumário, texto do final do pdf, tipo de capa (criar capa pelo editor de texto ou enviar capa em pdf), selecionar a forma de ordenação dos serviços no pdf (secretarias ou assuntos), selecionar se haverá sumário no pdf, selecionar a fonte/tamanho/cor dos textos do documento e selecionar a fonte/tamanho/cor dos títulos), essas informações podem ser alteradas, de acordo com suas necessidades.

- **Carta de serviços / Serviços** – Ferramenta que permitirá o cadastro de serviços prestados, aos quais os munícipes poderão visualizar as informações necessárias para realizar cada um dos serviços prestados. Para isto, basta efetuar o cadastro contendo os seguintes campos: (seleção dos assuntos desta carta, selecionar a secretaria ao qual a carta é vinculada, nome da carta de serviço, selecionar ao qual menu de acesso rápido ela pertence (cidadão, empresa ou servidor), selecionar as formas de acesso a este serviço (online, telefone ou presencial), selecionar se será tipo página ou link, se for tipo página, é possível inserir também: (sobre, documentações, custos, etapas do serviço, requisitos, justificativa, previsão de atendimento, prioridades de atendimento, horário de atendimento, endereço de atendimento, responsável pelo atendimento, foto do responsável, e-mail e telefone), após o cadastro essas informações poderão ser editadas, ativadas, desativadas ou removidas do site de acordo com suas necessidades.

- **Avaliações** – Página em que possibilitará os munícipes avaliarem os serviços prestados e diversas páginas do portal, tais como: (Notícias, e-SIC, Ouvidoria, Carta de Serviços e diversas páginas do portal). Para efetuar a avaliação, é necessário apenas selecionar os seguintes campos: (seleção de qual serviço está sendo avaliado, nome, e-mail, data da solicitação, seleção se a solicitação foi atendida (sim, não ou parcialmente), indicar o grau de satisfação (entre 1 a 5 estrelas), grau de satisfação (entre 1 a 5 estrelas), inserir o motivo que levou a classificar desta forma e inserir um comentário). Obs: Os campos de nome e e-mail não são obrigatórios, permitindo assim o sigilo nas avaliações. Bem como após o munícipe enviar a sua avaliação ela virá automaticamente inativada no site/portal, permitindo assim o gerenciador moderar as avaliações para ativar no portal, não permitindo palavras que ferem os termos de uso para enviar avaliações.

- **Assinaturas eletrônicas** – Sistema que permitirá efetuar assinaturas digitais em diversos arquivos pdfs inseridos no site. A assinatura irá utilizar o certificado digital do tipo

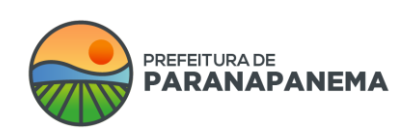

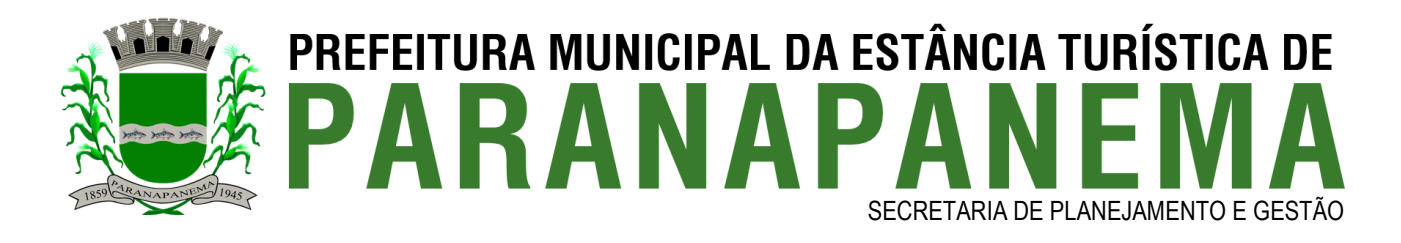

A1, atendendo os requisitos da ICP-Brasil, bem como por autoridade Carimbo do Tempo (ACT). Para fazer as assinaturas nos arquivos pdfs, primeiramente é necessário fazer o upload dos arquivos nas seguintes áreas do site: (Editas, Licitações, Legislações e Diário oficial), após este procedimento, basta clicar em Assinar, para assinar os arquivos desejados. Obs: Serão fornecidas até 100 (cem) assinaturas mensais não acumulativas para efetuar as assinaturas dos documentos.

- **Protocolos Externos** – Sistema que permitirá a geração e controle de protocolos externos.

- **Protocolos Externos / Tipos de documentos** – Ferramenta que irá permitir o cadastro dos tipos de documentos que podem ser protocolados de forma externa, a fim de quando gerar cada protocolo selecionar o documento desejado pelo cidadão. Para efetuar o cadastro basta inserir (nome do tipo de documento, selecionar se esta opção estará ativa ou não), para gerar protocolos e após o cadastro os gerenciadores poderão editar, excluir, ativar e desativar de acordo com suas necessidades.

- **Protocolos Externos / Configurações da impressão** – Ferramenta que permitirá efetuar as configurações de como as etiquetas dos protocolos a serem impressas. Para isto, é possível configurar os seguintes campos: (quantidade de etiquetas que serão impressas por folha e modelo de como deseja que seja as etiquetas), estes itens poderão ser alterados, sempre que necessário. Estas etiquetas podem ser impressas em impressoras normais e também em impressoras térmicas.

- **Protocolos Externos / Protocolos Externos** – Sistema que irá permitir gerar os protocolos externos para posterior impressão da etiqueta e acompanhamento. Para gerar o protocolo, basta preencher os seguintes campos: (seleção do tipo de documento, número do protocolo, assunto, nome do solicitante, situação da solicitação (aberto, deferido, indeferido e arquivado) e inserção de arquivos para download localizado no computador ou é possível escanear um arquivo direto da impressora e o sistema já escaneia automático e insere no protocolo, sem a necessidade de escanear na máquina e depois selecionar o arquivo). Para isto basta instalar o programa Instar Scanner na máquina que ao iniciar o escaneamento ele irá solicitar as configurações do escaneamento, como (dpi, cor e tamanho) depois, basta clicar em iniciar e ele irá escanear a página e já irá carregar automaticamente no protocolo com a possibilidade de edição da página escaneada pelo sistema de acordo com suas necessidades.

- **Protocolos Externos / Protocolos Externos / Tramitação** – Sistema que permitirá inserir as tramitações dos protocolos para posterior acompanhamento. Para inserir as tramitações, é necessário apenas inserir as seguintes informações: (secretaria de origem, secretaria de destino e uma observação se necessário), após isto é possível criar novas tramitações ou editar as criadas, caso desejado.

- **LGPD – Política de Privacidade** – Sistema que irá permitir habilitar e desabilitar a ferramenta, caso ela for habilitada será possível selecionar se o munícipe irá visualizar as informações sobre as políticas de privacidade no portal ou não, caso afirmativo a ferramenta irá disponibilizar um editor de texto para a inclusão de informações sobre as políticas de acordo com o desejado.

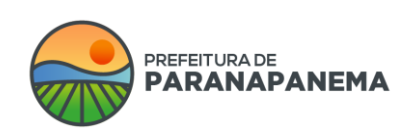

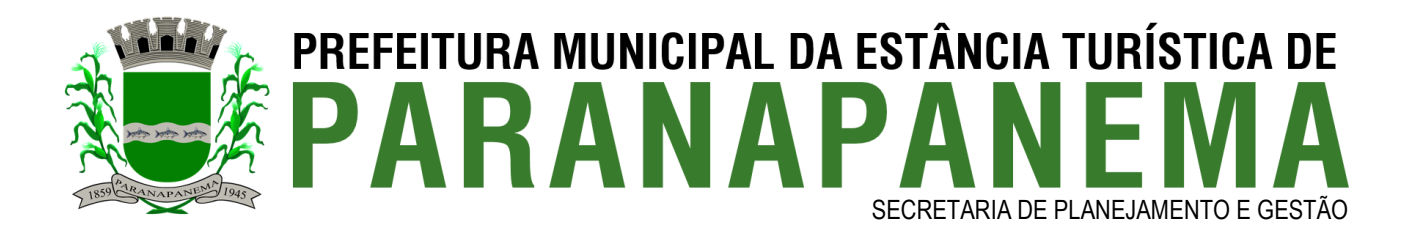

- **Organograma** – Ferramenta que permitirá o cadastro de estruturas hierárquicas na ferramenta. Para efetuar o cadastro primeiramente será necessária a criação da categoria da estrutura inserindo as seguintes informações: (nome, descrição, arquivo, seleção de ícone ilustrativo, ordenação e selecionar se a categoria será mostrada aberta ou oculta, necessitando de clicar para expandi-la), após o cadastro das categorias é necessário inserir os subitens da mesma, bastando incluir as seguintes informações: (nome, seleção de subitem, link, descrição, seleção de ícone, ordenação e selecionar se irá estar ativo ou não no site), após o cadastro as informações poderão ser modificadas de acordo com as necessidades.

- **Páginas dinâmicas** – Página em que o administrador poderá criar ilimitadas páginas. Para efetuar o cadastro dos serviços o administrador deverá preencher um formulário de cadastro com os seguintes campos: (nome da categoria da página, selecionar quem poderá gerenciá-la e se ela estará ativa ou não), após o cadastro da categoria será necessário inserir os itens/conteúdos nos menus, para isto será necessário preencher as seguintes informações: (nome, seleção de subitem do tópico, data, ordem do menu, criação da url amigável, selecionar se será uma página do tipo link ou página, no caso de link, é necessário inserir o link de direcionamento, já o tipo página será exibido um editor de texto para a inclusão de conteúdo, selecionar imagem da capa, efetuar vínculos com (arquivos, vídeos, galeria de fotos, notícias e formulários), selecionar se irá indexar essa página nos buscadores e selecionar se estará ativo ou não no portal), após o cadastro essas informações poderão ser modificadas de acordo com o desejado.

- **Senha** – Sistema que permitirá que o administrador do site altere sua senha de acesso ao sistema gerenciador de acordo com suas necessidades.

- **Relatório de viagens** – Sistema que permitirá o cadastro de relatórios de gastos com viagens, para efetuar o cadastro, basta preencher os seguintes campos: (finalidade, número do pedido, seleção dos integrantes, local, data e hora de requisição, data e hora da viagem, data e hora do retorno, valor requisitado, valor utilizado, valor devolvido, valor excedido, seleção de arquivo e selecionar os itens da viagem (integrante, item, valor, observação e arquivo) e selecionar se estará ativo ou não), após o cadastro será possível incluir mais itens requisitados, bem como anexos ao relatório, inserindo o nome e o arquivo para download. As informações poderão ser alteradas conforme desejado.

- **Logradouros / Bairros** – Sistema que permite a inserção de bairros a serem utilizadas em ferramentas do site, para efetuar o cadastro, basta preencher as informações: (nome do bairro, latitude, longitude e selecionar se estará ativo ou não). As informações poderão ser alteradas conforme desejado. Obs: O sistema já irá possuir uma gama grande de bairros, mas caso desejarem inserir mais, basta efetuar por essa funcionalidade.

- **Logradouros / Logradouros** – Sistema que permite a inserção de logradouros a serem utilizadas em ferramentas do site, para efetuar o cadastro, basta preencher as informações: (seleção do tipo (rua, avenida...), nome, seleção do bairro, CEP, latitude, longitude e selecionar se estará ativo ou não). As informações poderão ser alteradas conforme desejado. Obs: O sistema já irá possuir uma gama grande de logradouros, mas caso desejarem inserir mais, basta efetuar por essa funcionalidade.

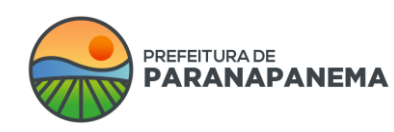

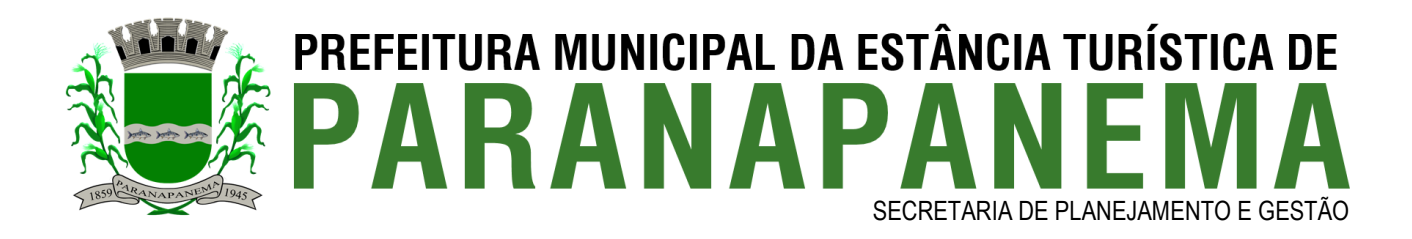

- **Internautas** – Sistema que receberá todos os cadastros do portal de forma unificada para facilitar os usuários. Esta ferramenta já está de acordo com a lei de proteção de dados.

- **Internautas / Internautas** – Ferramenta que permitirá o cadastro de pessoas jurídicas e físicas no portal, o preenchimento será realizado pelos seguintes campos: (seleção de PF/PJ, e-mail, e-mail secundário, senha, nome/razão social, CPF/CNPJ, RG/IE, data de nascimento, gênero, telefone comercial, telefone residencial, telefone celular, nível de escolaridade, seleção de profissão, CEP, estado, cidade, logradouro, complemento, bairro, foto, bem como selecionar quais áreas do site o mesmo terá acesso com esse cadastro (licitação, sic, emprega, newsletter, ouvidoria e editais) e selecionar se o usuário estará ativo ou não). O sistema irá permitir alterar as informações dos usuários, excluir e verificar os consentimentos aceitos por ele pela ferramenta.

- **Internautas / Termos** – Sistema de configuração dos termos, para configurar basta inserir (nome, para qual tipo de serviço será o termo, se a confirmação será obrigatória, se a confirmação será por link enviado no e-mail ou pop-up, ordenação e inserir a descrição do termo).

- **Internautas / Consentimentos** – Página que serão exibidos todos os consentimentos aceitos ou não pelos internautas, bem como será possível reenviar o consentimento e visualizar os dados aceitos pelo usuário.

- **Internautas / Logs** – Página que serão exibidos todos os logs dos internautas contendo as seguintes informações: (nome, IP, atividade, descrição, data e hora).

- **Internautas / Configurações** – Sistema que permitirá selecionar quais dados dos preenchimentos dos campos internautas é obrigatórios, facultativos ou até mesmo poderão ser desativados os campos, que são eles: (gênero, seleção de pessoa jurídica, IE, celular, telefone residencial, telefone comercial, CEP, endereço, bairro, estado, cidade, e-mail secundário, escolaridade, profissão, data de nascimento e RG), estas informações podem ser modificadas sempre que necessário.

- **Cemitérios** – Ferramenta que irá exibir os cemitérios da cidade e seus falecidos.

- **Cemitérios / Cemitérios** – Ferramenta que irá permitir o cadastro dos cemitérios da cidade, o cadastro será efetuado através do preenchimento dos campos: (nome, telefone, endereço, e-mail, localização, arquivo do mapa, selecionar se mostrará o mapa do Google, descrição e selecionar se estará ativo no portal).

- **Cemitérios / Proprietários** – Ferramenta que irá permitir o cadastro dos proprietários das sepulturas no cemitério, o cadastro será efetuado através do preenchimento dos campos: (nome da família, nome do responsável, CPF, telefone, endereço, bairro, cidade, estado, código interno, vincular os respectivos lotes sepulturas e selecionar se estará ativo no portal).

- **Cemitérios / Quadras** – Ferramenta que irá permitir o cadastro das quadras, o cadastro será efetuado através do preenchimento dos campos: (seleção do cemitério, nome da quadra, arquivo do mapa, ordem e selecionar se estará ativo no portal).

- **Cemitérios / Lotes/Sepulturas** – Ferramenta que irá permitir o cadastro das sepulturas, o cadastro será efetuado através do preenchimento dos campos: (seleção do cemitério, seleção da quadra, seleção do proprietário, nome, inserir até 3 imagens, ordenação e selecionar se estará ativo no portal).

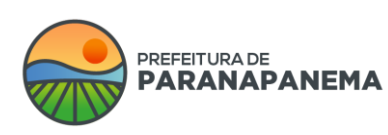

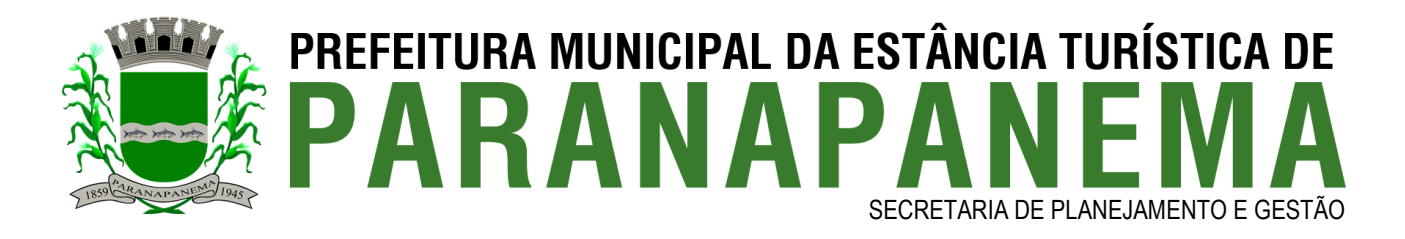

- **Cemitérios / Gavetas** – Ferramenta que irá permitir o cadastro das gavetas, o cadastro será efetuado através do preenchimento dos campos: (nome e selecionar se estará ativo no portal).

- **Cemitérios / Médicos** – Ferramenta que irá permitir o cadastro dos médicos que emitiram os atestados de óbito, o cadastro será efetuado através do preenchimento dos campos: (nome, telefone, CRM e selecionar se estará ativo no portal).

- **Cemitérios / Falecidos** – Ferramenta que irá permitir o cadastro dos falecidos, o cadastro será efetuado através do preenchimento dos campos: (seleção do cemitério, seleção da quadra, seleção do lote, seleção do médico, seleção da gaveta, número da placa, ala, nome, sexo, data de nascimento, data e hora de falecimento, idade, cor da pele, estado civil, profissão, naturalidade, pai, mãe, causa da morte, local do óbito, data e hora do sepultamento e local, observações e selecionar se estará ativo no portal).

- **Vigilância epidemiológica** – Sistema que irá exibir notificações de casos de epidemias na cidade, para possibilitar a melhor visualização.

- **Vigilância epidemiológica / Categorias** – Sistema que permite o cadastro das categorias da epidemia, basta inserir os seguintes campos: (nome ex: (COVID-19, dengue...), seleção de subcategoria, descrição, selecionar se irá mostrar mapa, histórico e dados estatísticos e se estará ativa ou não).

- **Vigilância epidemiológica / Status** – Sistema que permite o cadastro dos status das notificações, basta inserir os seguintes campos: (seleção da categoria, nome, seleção de ícone e cor, ordem, marcar se irá ter um destaque no portal e se será usado para contagem de leitos e se estará ativa ou não).

- **Vigilância epidemiológica / Notificações** – Ferramenta que permite a inclusão de notificações dos pacientes, para o cadastro será possível inserir os seguintes campos: (nome do paciente, seleção da categoria, cidade, estado, bairro, seleção do logradouro, número, CEP, complemento, seleção do status, data e hora que entrou no status, observação e seleção se estará ativo ou não no portal), ao fazer o cadastro desta forma ele será realizado de maneira unitária, mas caso desejar é possível inserir cadastros de forma múltipla, apenas informando a categoria, status e quantidade de notificações. Estas informações serão necessárias para posterior geração de gráficos e mapas com as notificações.

- **Vigilância epidemiológica / Configurações** – Página que irá possibilitar a inclusão de textos em um editor de texto informando sobre a página.

Período eleitoral - Sistema que irá permitir selecionar os conteúdos a serem desativados nos períodos de eleição. Primeiramente será necessário cadastrar a data, contendo os seguintes campos: (data e hora de início, data e hora de fim, observação e ativar ou não o mesmo), após o cadastro é necessário selecionar quais informações serão desativas em um formulário contendo os campos: (seleção de todos os registros e/ou selecionar o período para filtrar, selecionar se irá setar ou remover o período, selecionar quais ferramentas irá ocultar (áudios, galeria de fotos, galeria de vídeos, arquivos e notícias), bem como em outras áreas do site, que são elas: (menus, secretarias, turismo, agenda e páginas dinâmicas é possível selecionar a tag do período eleitoral) para ocultar o conteúdo de forma manual).

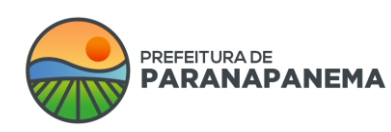

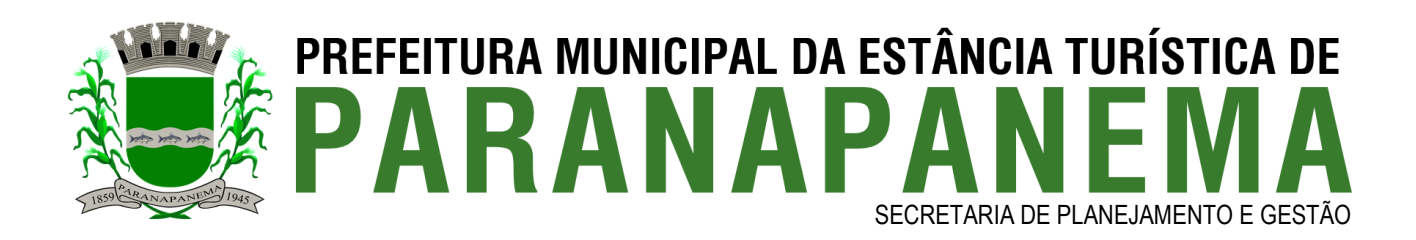

- **Tags** – Sistema que permite criar tags de conteúdos para que depois no portal ao buscar pelas tags sejam exibidos todos os conteúdos relacionados, as páginas integradas com a ferramenta de tags são as seguintes: (galeria de fotos, galeria de vídeos, arquivos, áudios, formulários, menus, legislação, contas públicas, secretarias, editais de concurso, atas, notícias, agenda, turismo e projetos).

- **Sair** – Menu onde o administrador poderá se deslogar da área administrativa do site.

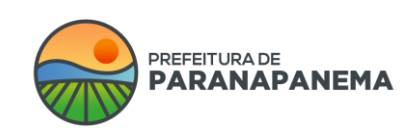

Rua: Capitão Pinto de Melo, 485 | Bairro: Centro | CEP: 18720-000 PABX: (14) 3713-9200 | www.paranapanema.sp.gov.br E-mail: planejamento@paranapanema.sp.gov.br